**ANALOG ABSOLUTE OR INCREMENTAL POSITIONER WITH TOTALIZER PROGRAMMABLE IN COUNTER OF REPETITIONS OR PIECES COUNTER.**

**HB 548.05**

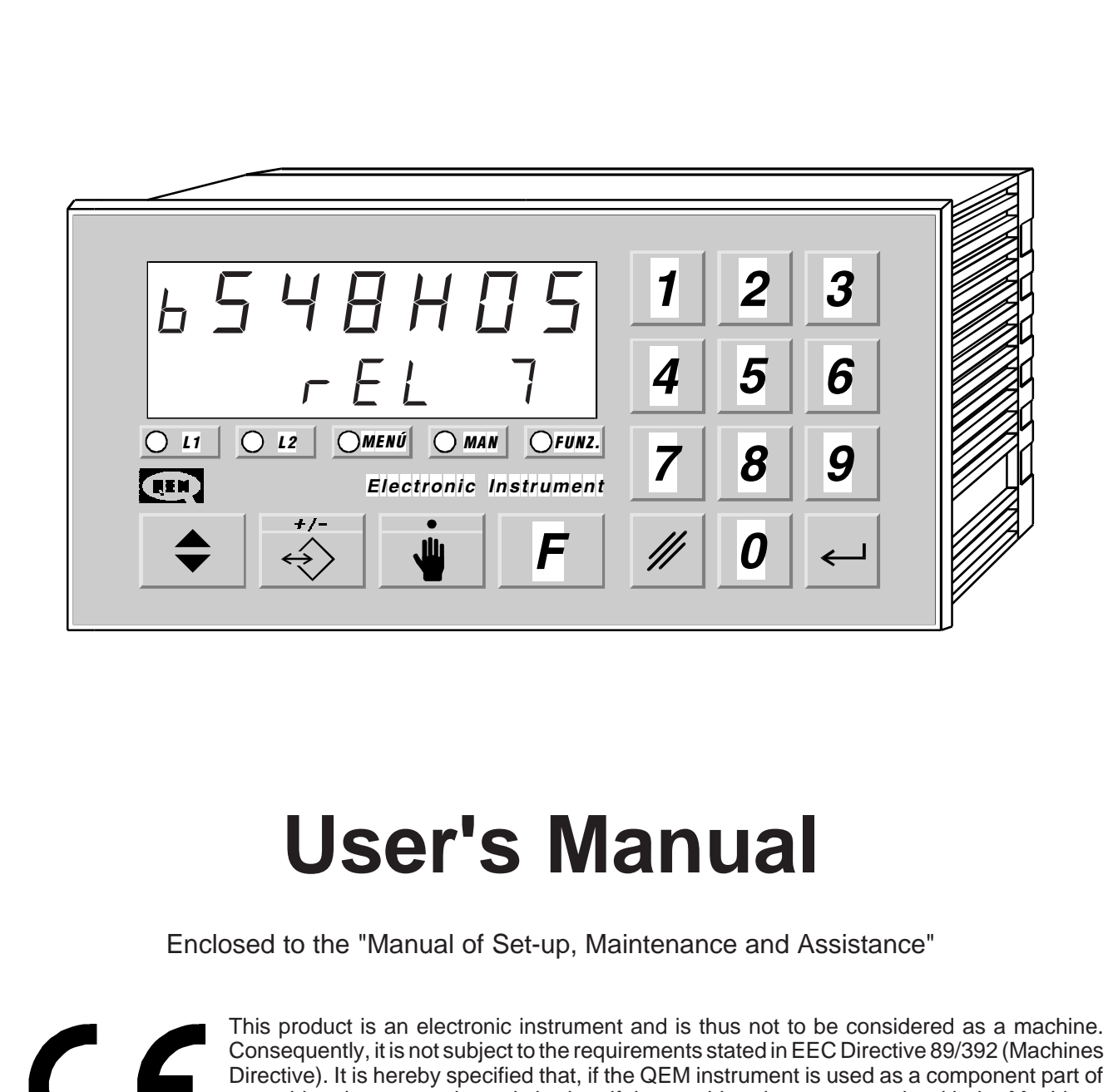

a machine, it must not be switched on if the machine does not comply with the Machines Directive. **The instrument mark does not absolve the Customer fromthe fulfilment of his or her legal obligations regarding the finished product.**

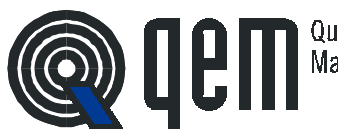

Quality in Electronic Manufacturing

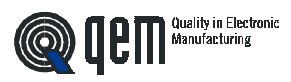

# **INDEX OF SUBJECTS IN THIS MANUAL**

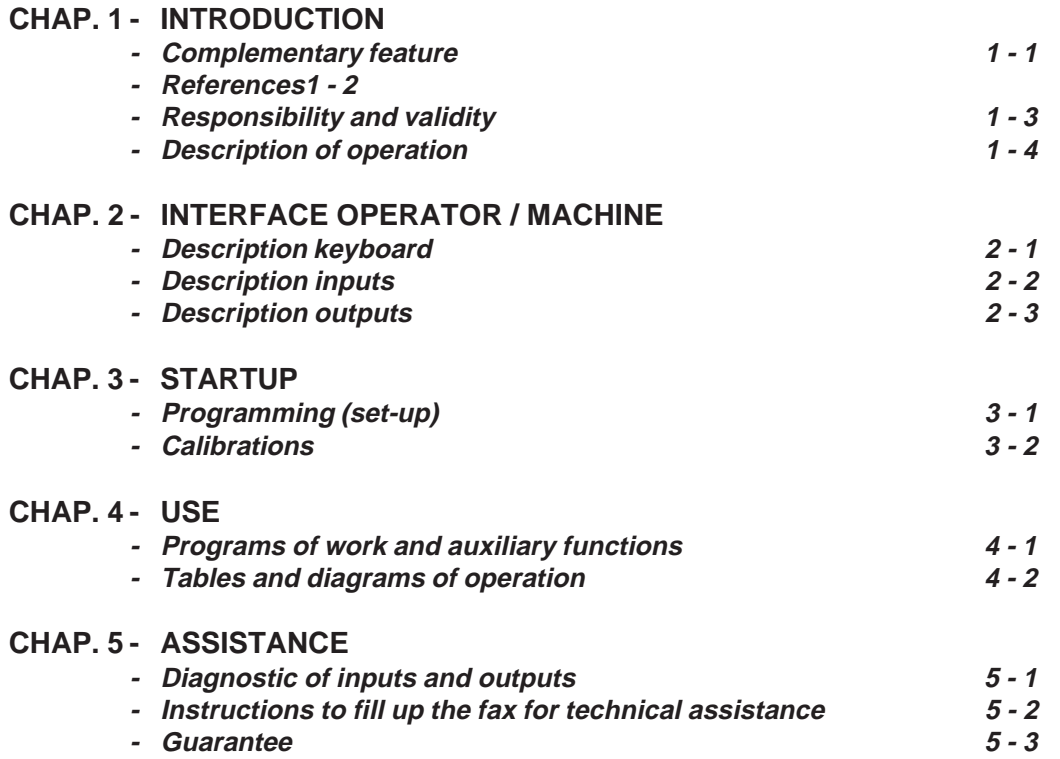

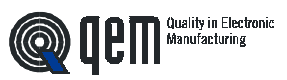

**CHAPTER 1**

# **INTRODUCTION**

**Complementary Features**

**References**

**Responsibility and validity**

**Description of operation**

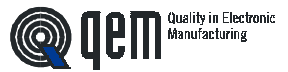

### **1 - 1 COMPLEMENTARY FEATURES**

This manual is to be considered as a complement to the "Manual of setup, maintenance and assistance" which provides the instructions for the performance of wirings, troubleshooting, procedures for startup and maintenance. This manual contains instructions for the instrument's use and or a correct programming.

We recommend then to read it carefully and, in case of misunderstanding, please contact QEM for any further instruction by sending the assistance fax which you shall find enclosed to the manual.

### **1 - 2 REFERENCES**

The documentation concerning the instruments designed and sold by QEM has been divided into leaflets in order to allow an effective and quick reading according to the information required.

**User's Manual**

#### **Hardware Structure**

# **Manual of set-up maintenance and assistance**

#### Explanation of the described software

It is this manual, which shows all instructions to understand and use the instrument described. It is a manual concerning the software of the instrument; it shows the instructions to understand, program,calibrate and use the instrument described.

Once you install the instrument following all indications showed on the Manual of set-up, maintenance and assistance, with this User's manual, you are supplied with all necessary instructions for the correct use of the instrument and its programming.

Basic information concerning the series hardware and possibility of customization.

A leaflet enclosed to this user's manual, which describes the hardware configuration concerning the series of the described instrument. It also shows the electric, technical and mechanical characteristics of the series and the possible hardware customizations according to the software version.

All necessary instructions for set-up, maintenance and assistance

Deep knowledge of all necessary subjects for a correct set-up and maintenance.

This is made to allow us to provide you with most valid and safe instructions which shall allow you to perform products with a recognized quality and a safe reliability.

It also provides a valid support to all people who must face a technical asisstance on an application including a QEM's instrument.

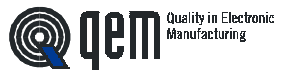

### **1 - 3 RESPONSIBILITY AND VALIDITY**

### **RESPONSiBILITY**

The firm QEM is free from any responsibility for damages to people or things due to the non observance of instructions and prescriptions contained in this manual and in the "Manual of set-up, maintenance and assistance". We also state that the customer/purchaser must use the instrument according to the instructions supplied by QEM and in case of doubt it must provide a written application to the firm QEM. Each authorization of use as a replacement shall be deemed as valida by QEM, in case of contestation, only if it has been written by QEM.

It is not allowed the reproduction or the delivery to third parties of this manual or of any of its parts without a prior written authorization made by QEM. Each infraction shall start a request of indemnization for the damages which QEM undergoes.

All rights on patents and models are reserved.

QEM reserves the right to partially or totally modify the characteristics of the instrument described and the documentation enclosed.

#### **Purpose**

The purpose of this manual is to show the general rules for the use of the instrument described.

#### **Instruction**

Write down and carefully store all parameters concerning the setting and programming of the instrument to the purpose of making easier eventual operations of spare parts replacement and assistance.

#### **VALIDITY**

This manual is valid for all instruments designed, manufactured and tested by QEM with the same ordering code. This document is integrally valid, except in case of errors or omissions.

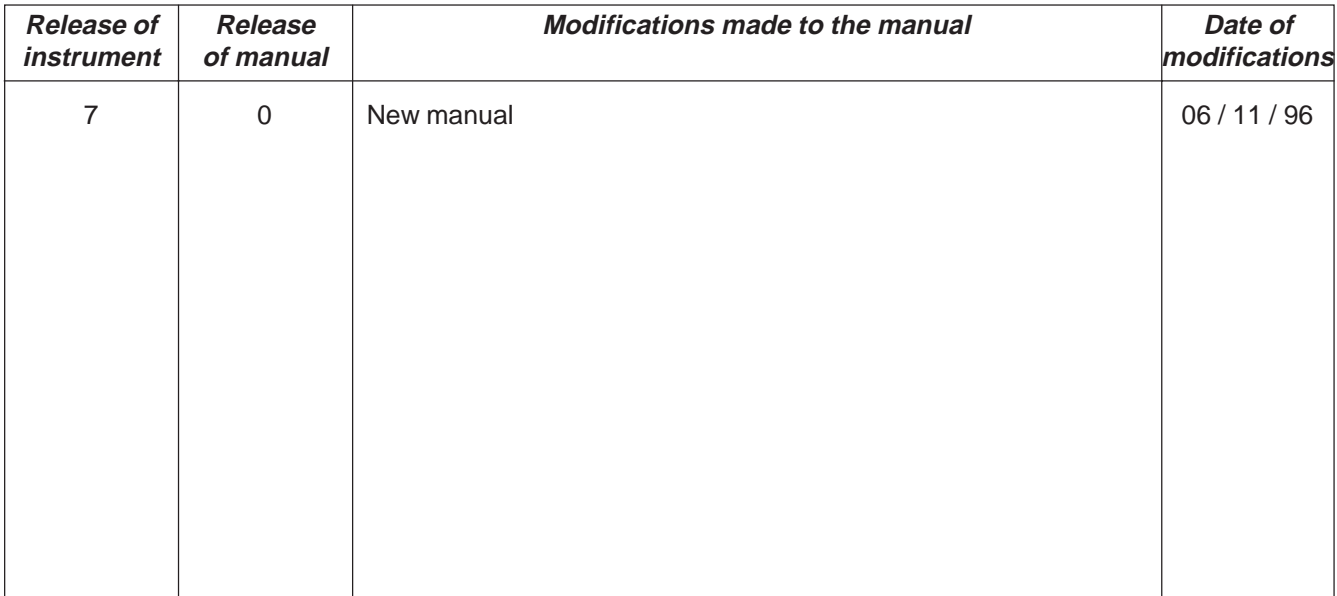

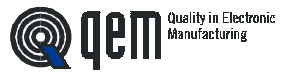

# **1 - 4 DESCRIPTION OF OPERATION**

The instrument HB 548.05 is an analog positioner operating on positive and negative levels, with the possibility to set the type of positioning (absolute or incremental). The memory can be configurated by the operator in groups of paces (max. 255) which determine the number of programs available. To each pace can be associated (if enabled) a totalizer which can be configurated as pieces counter or counter of repetitions of the level in use. The restart, the zero setting of the count, the increment of pace, may be configurated so that their operation is automatic or managed by inputs. It has a series of manual functions (introduction of a value on the count, manual movements, etc...) to make easy the phases of calibration and to allow to the operator to operate on the positioning system.

It also has a function which allows to perform shifts to the level of delta (∆), useful for example in the management of a small saw, for the shift of the mobile response during the cutting operation.

The instrument is adapted to an extreme variety of applications; it can manage, for example, axes with linear or circular movements, unwindings and cutting of materials, rotating tables, etc..

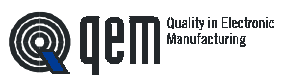

**CHAPTER 2**

# **INTERFACE OPERATOR / MACHINE**

**Description of keyboard**

**Description of inputs**

**Description of outputs**

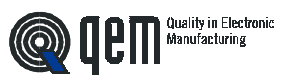

# **2 - 1 KEYBOARD DESCRIPTION**

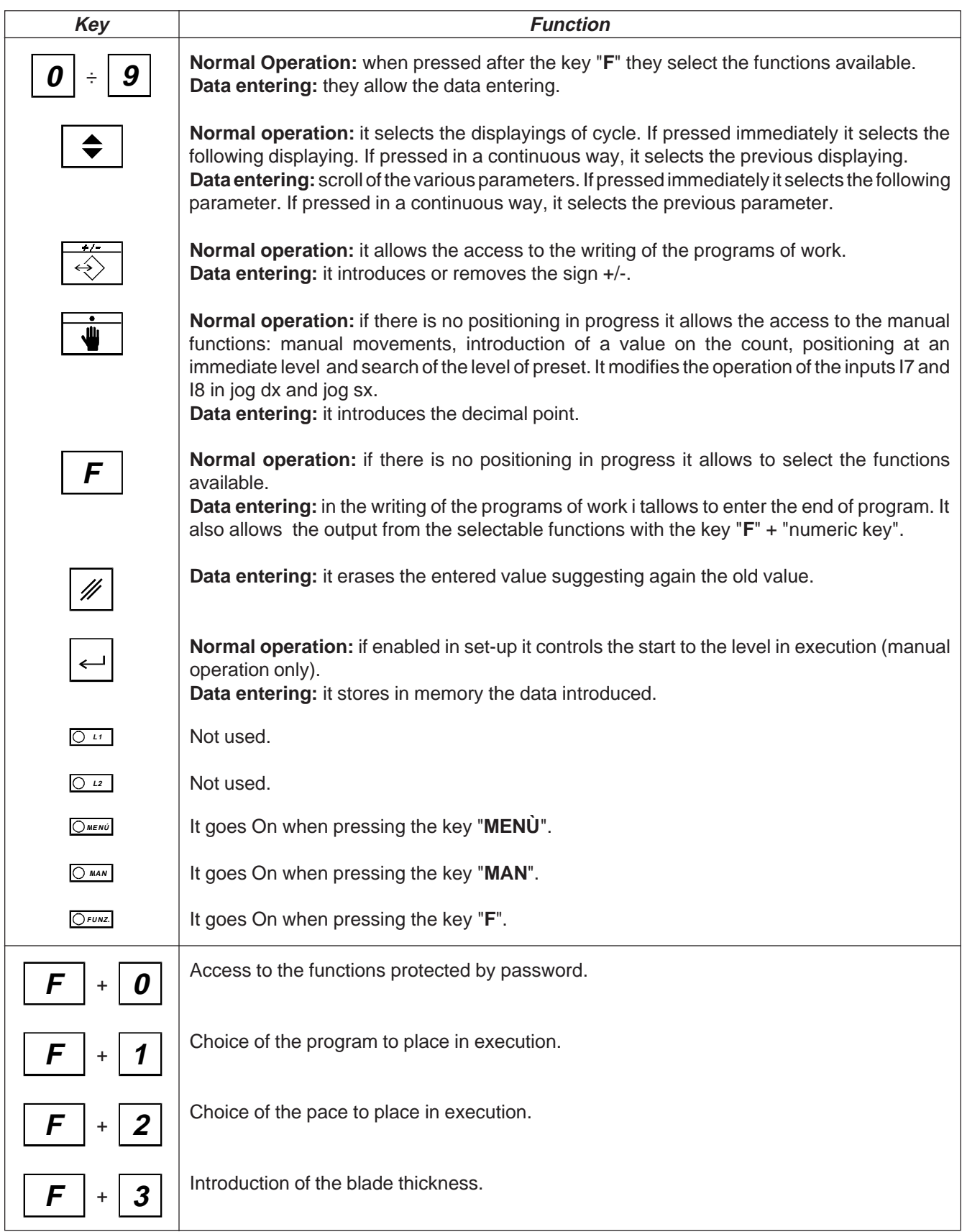

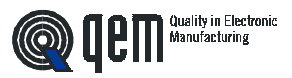

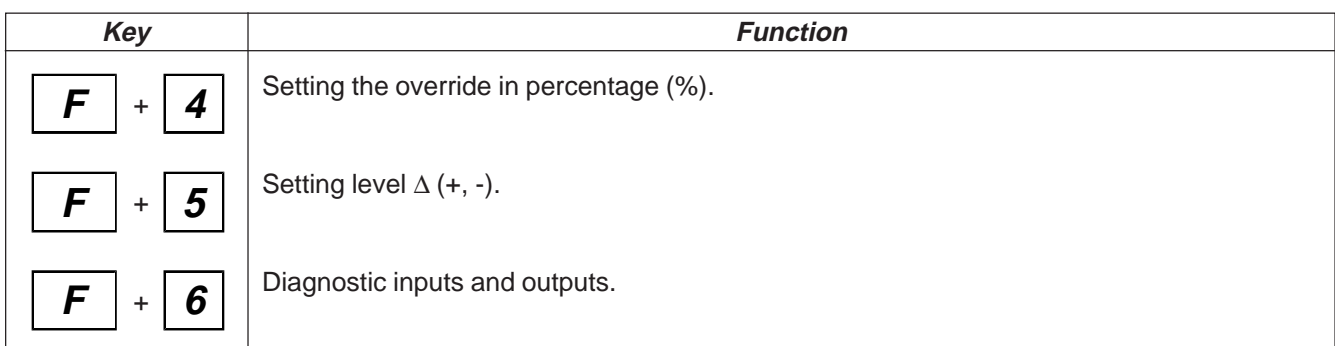

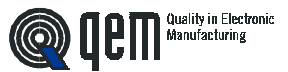

# **2 - 2 DESCRIPTION INPUTS**

### **Carachteristics of inputs**

Please refer to the chapter "Electric characteristics" of the leaflet " Hardware Structure" enclosed to this manual.

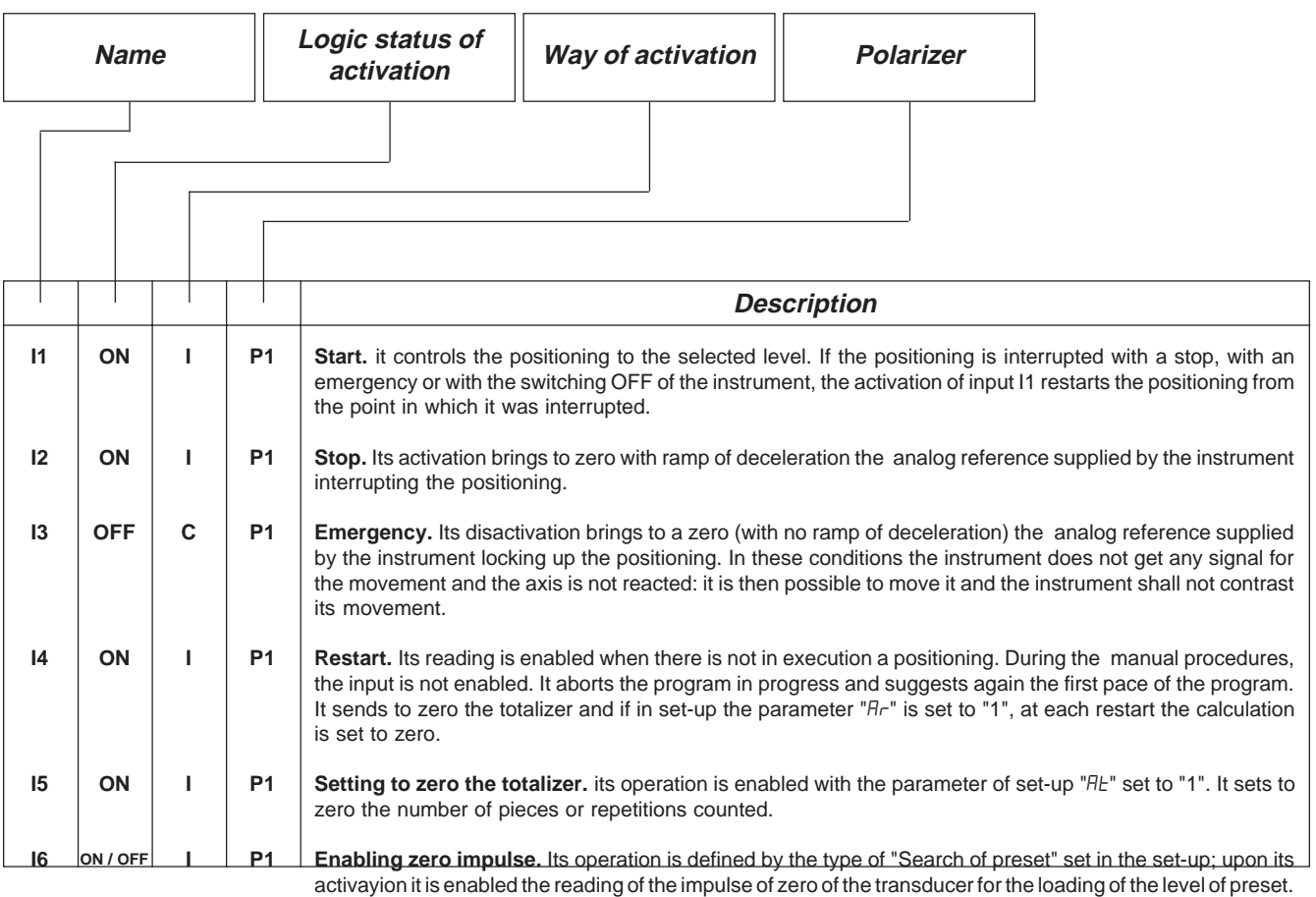

### **Legend**

C= Continuous Signal.

I = Impulsive Signal.

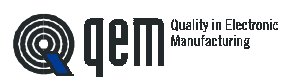

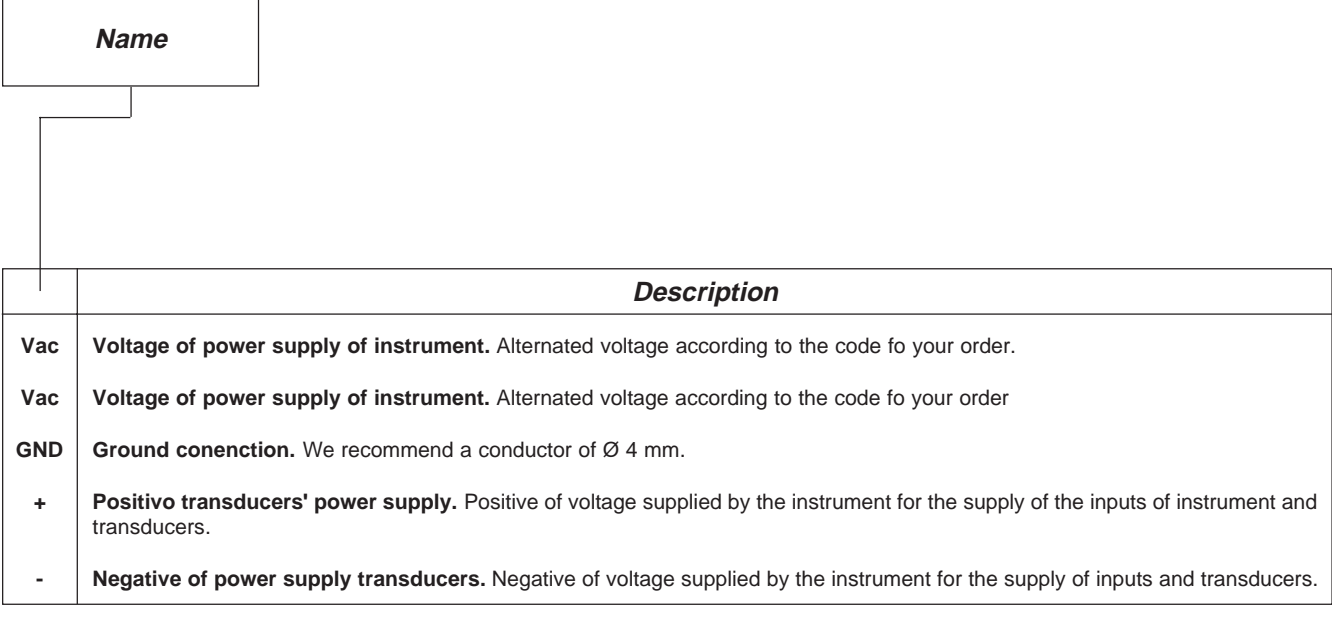

# **INPUTS OF COUNT**

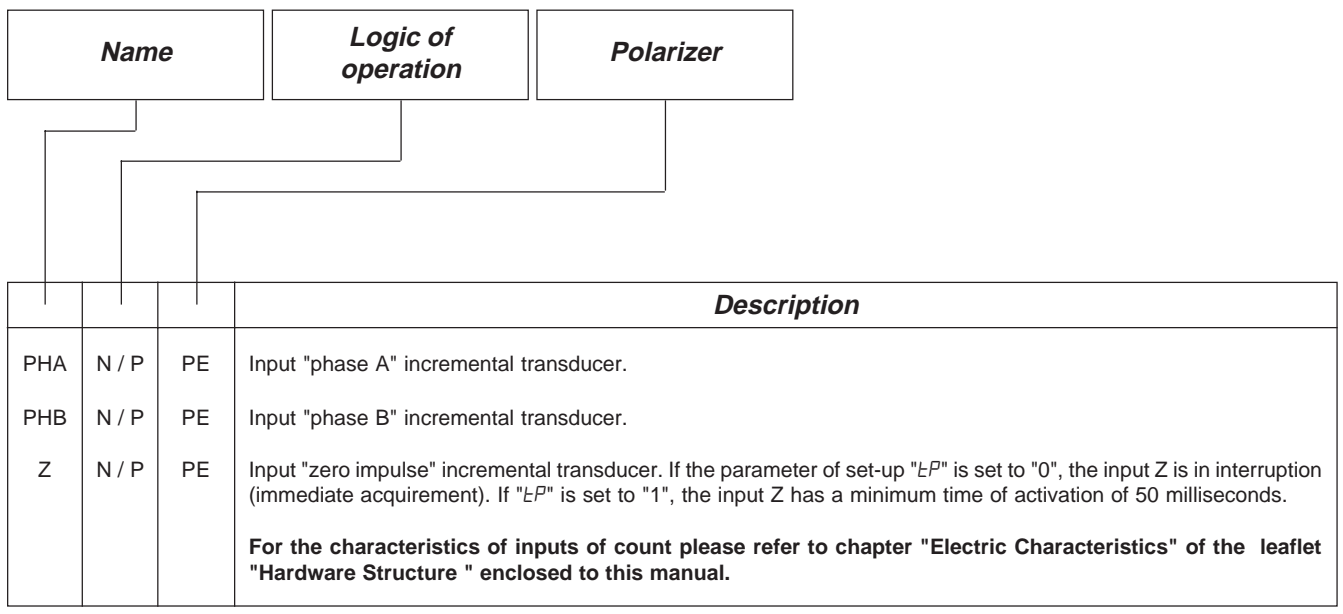

# **Legend**

N= Transducer with logic NPN.

P = Transducer with logic PNP.

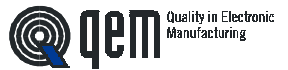

### **Characteristics of expansion of inputs (option E)**

Please refer to the chapter "Electric Characteristics" of the leaflet "Hardware Structure" enclosed to this manual.

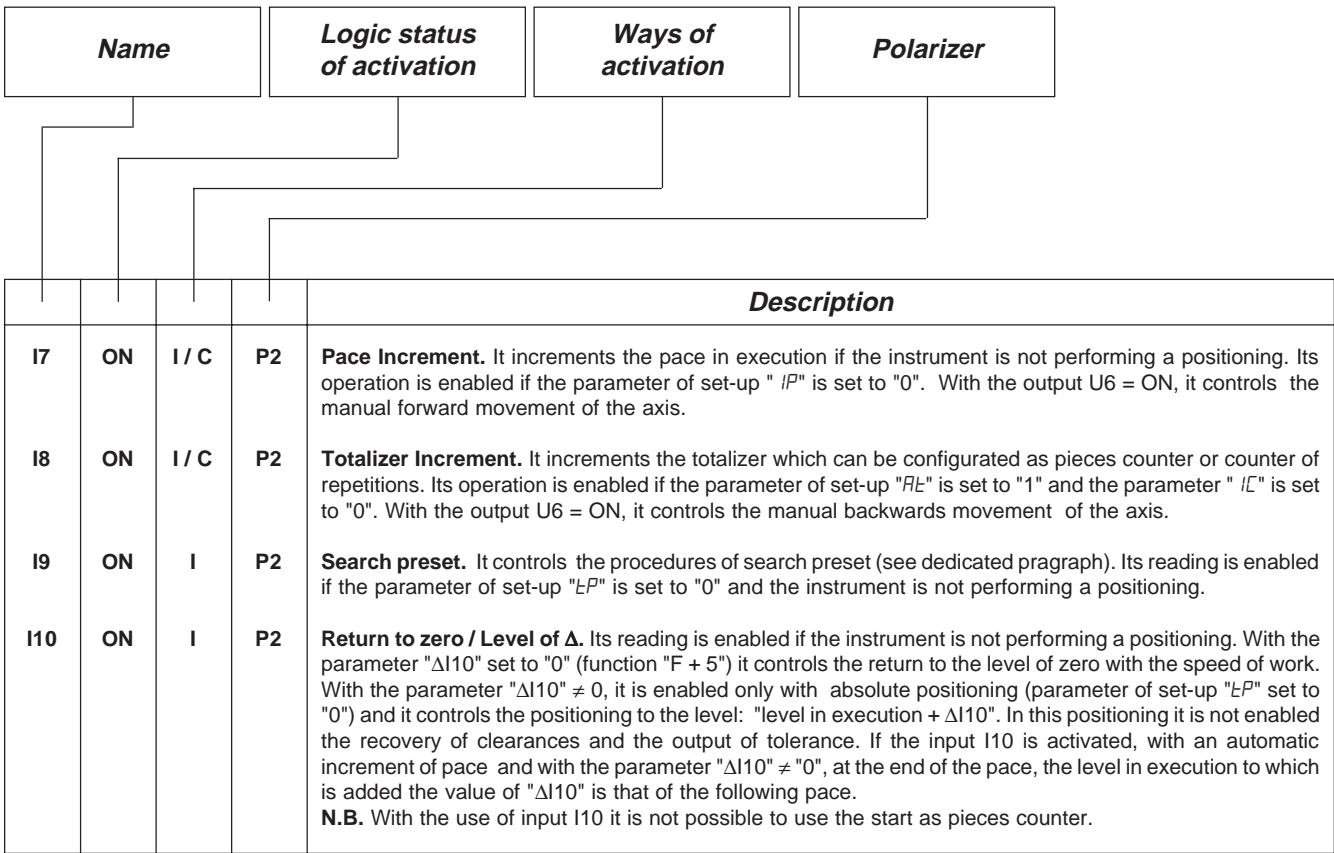

### **Legend**

C= Continuous Signal.

 $I =$  Impulsive Signal.

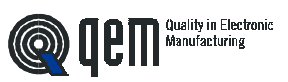

# **2 - 3 OUTPUTS**

### **Characteristics of outputs**

Please refer to chapter "Electric Characteristics" of the leaflet "Hardware Structure " enclosed to this manual.

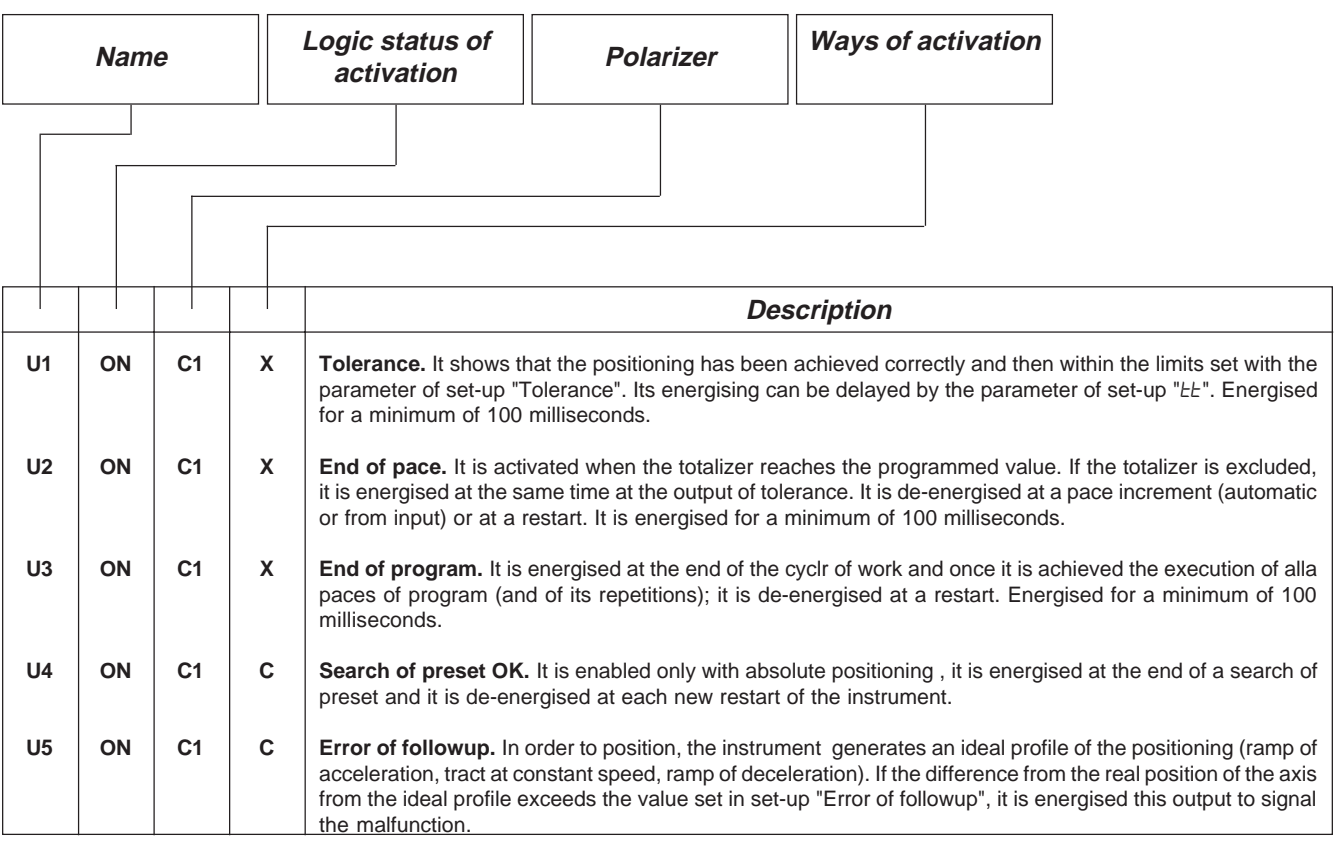

### **Legenda**

C= Continuous signal.

 $X =$  See description.

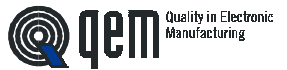

### **Characteristics of expansion in outputs (opzione E)**

Please refer to the chapter "Electric Characteristics " of the leaflet "Hardware Structure" enclosed to this manual.

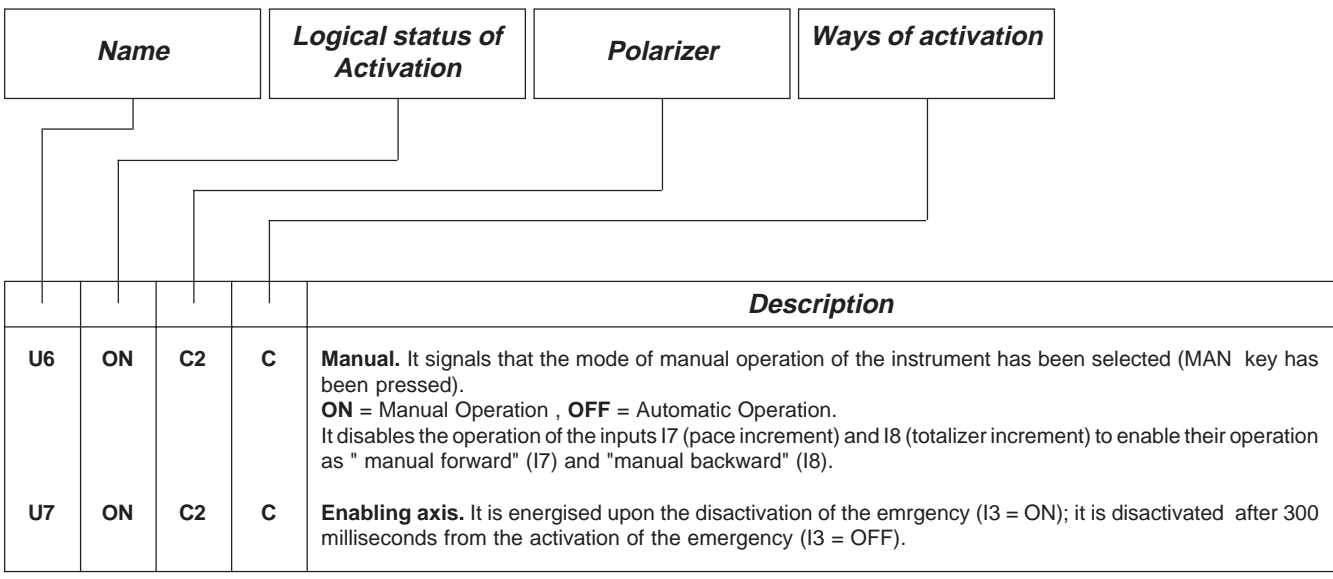

### **Legend**

C= Continuous Signal.

### **Characteristics of serial RS 232C**

Please refer to the chapter "Electric Characteristicsc" of the leaflet "Hardware Structure" enclosed to this manual.

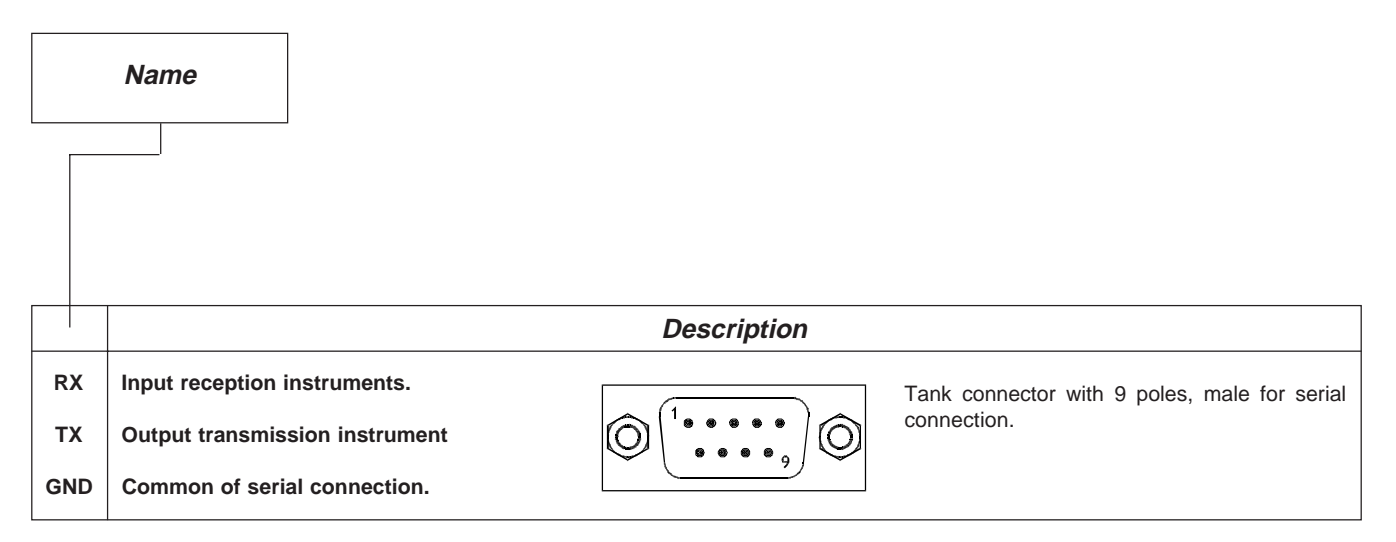

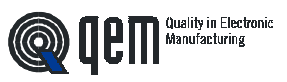

**CHAPTER 3**

# **STARTUP**

**Programming (set-up)**

**Calibration**

# **3 - 1 SET-UP**

pressing the key **F**.

These parameters determine the way of operation of the instrument and therefore their access is reserved to the installer; for the programming we foresse to enter a password as follows:

Enter the access code "548" and confirm with **ENTER**.

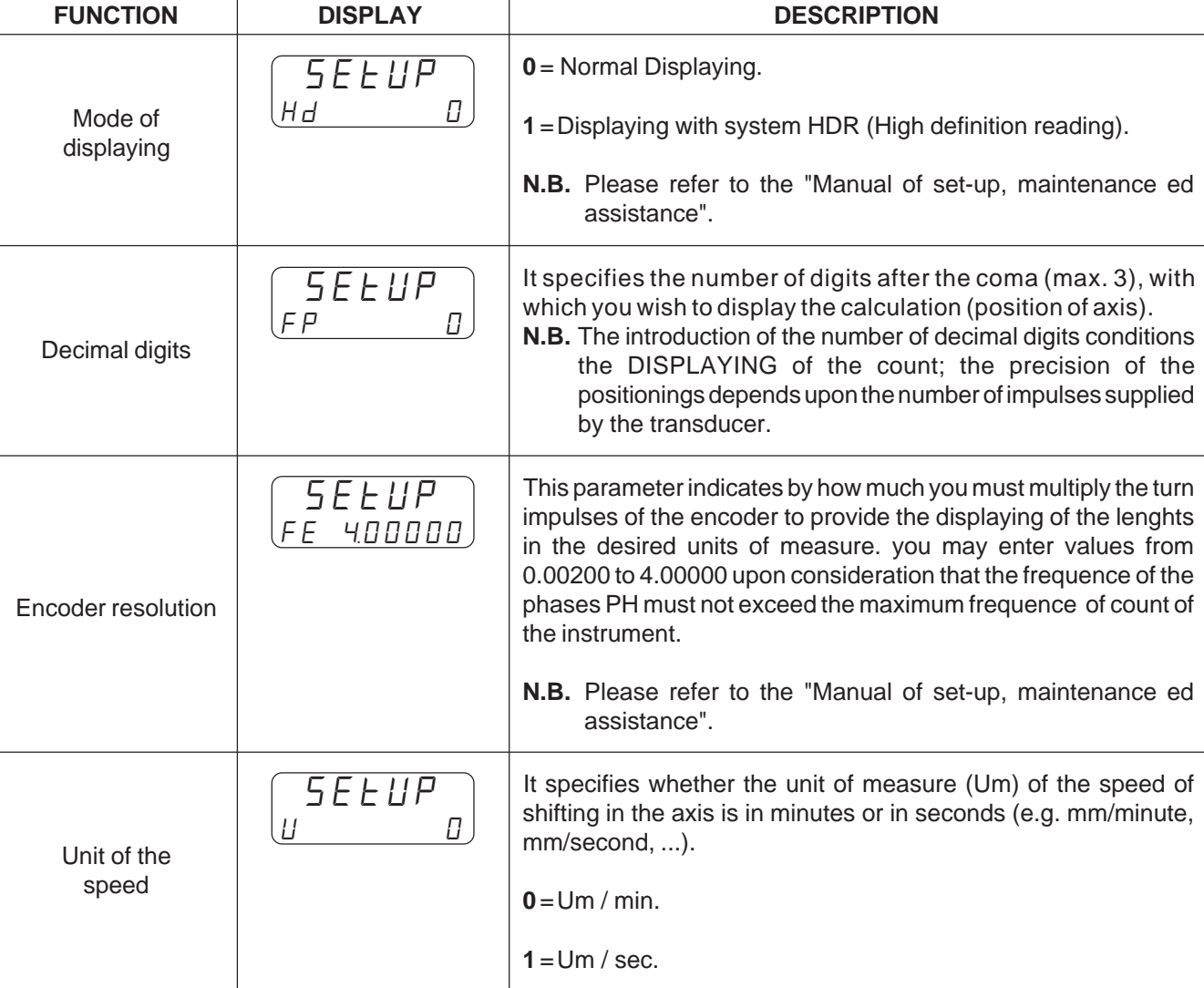

It is possible to exit in any moment from the entering of the password **5 4 8 F**

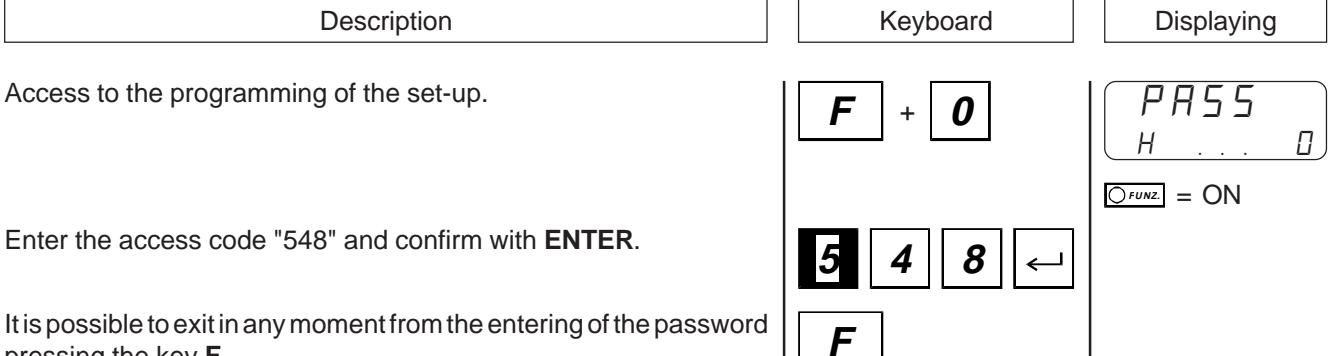

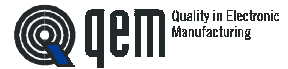

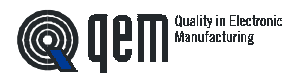

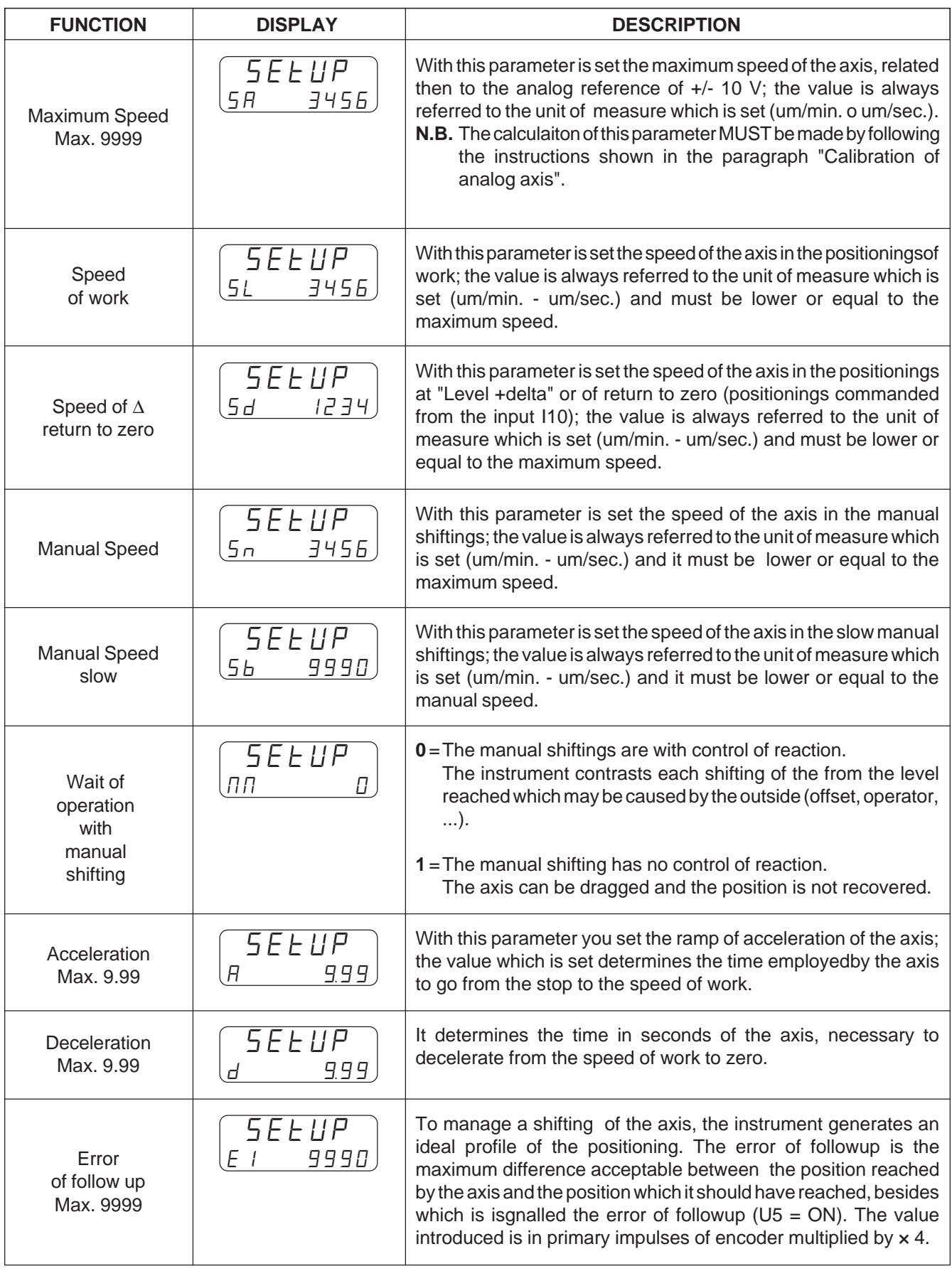

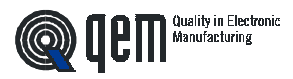

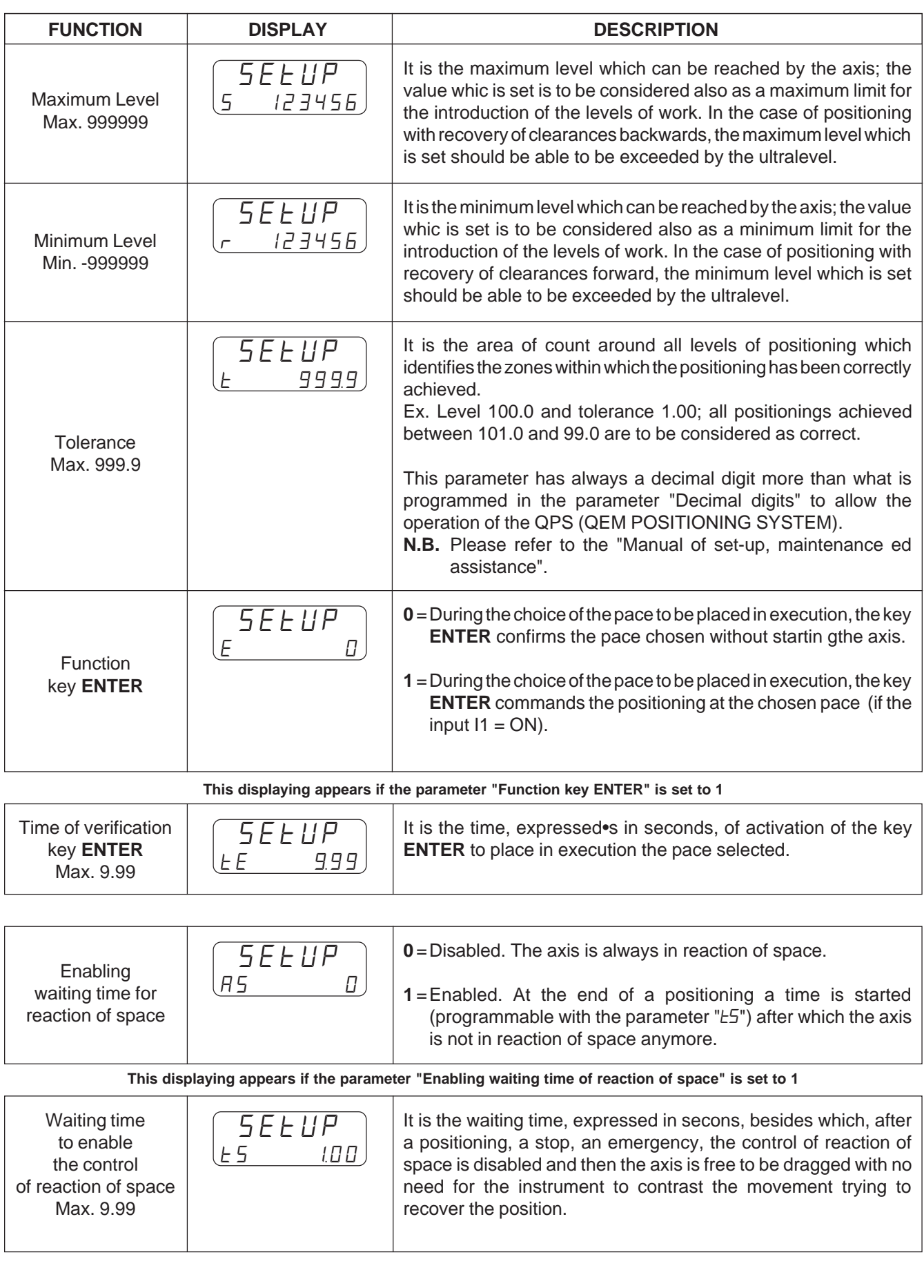

**Q CEM** *Manufacturing* 

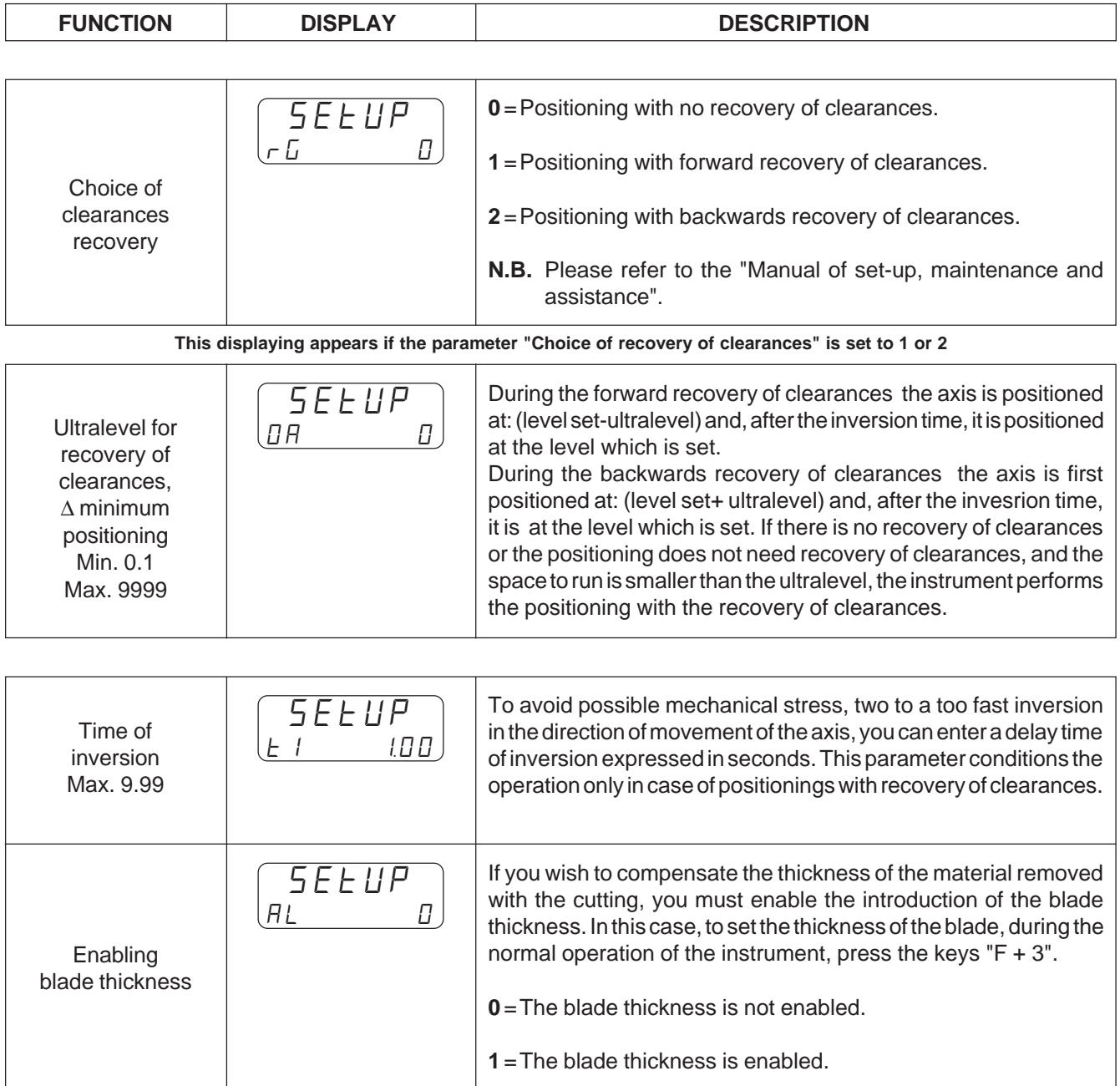

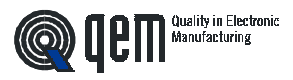

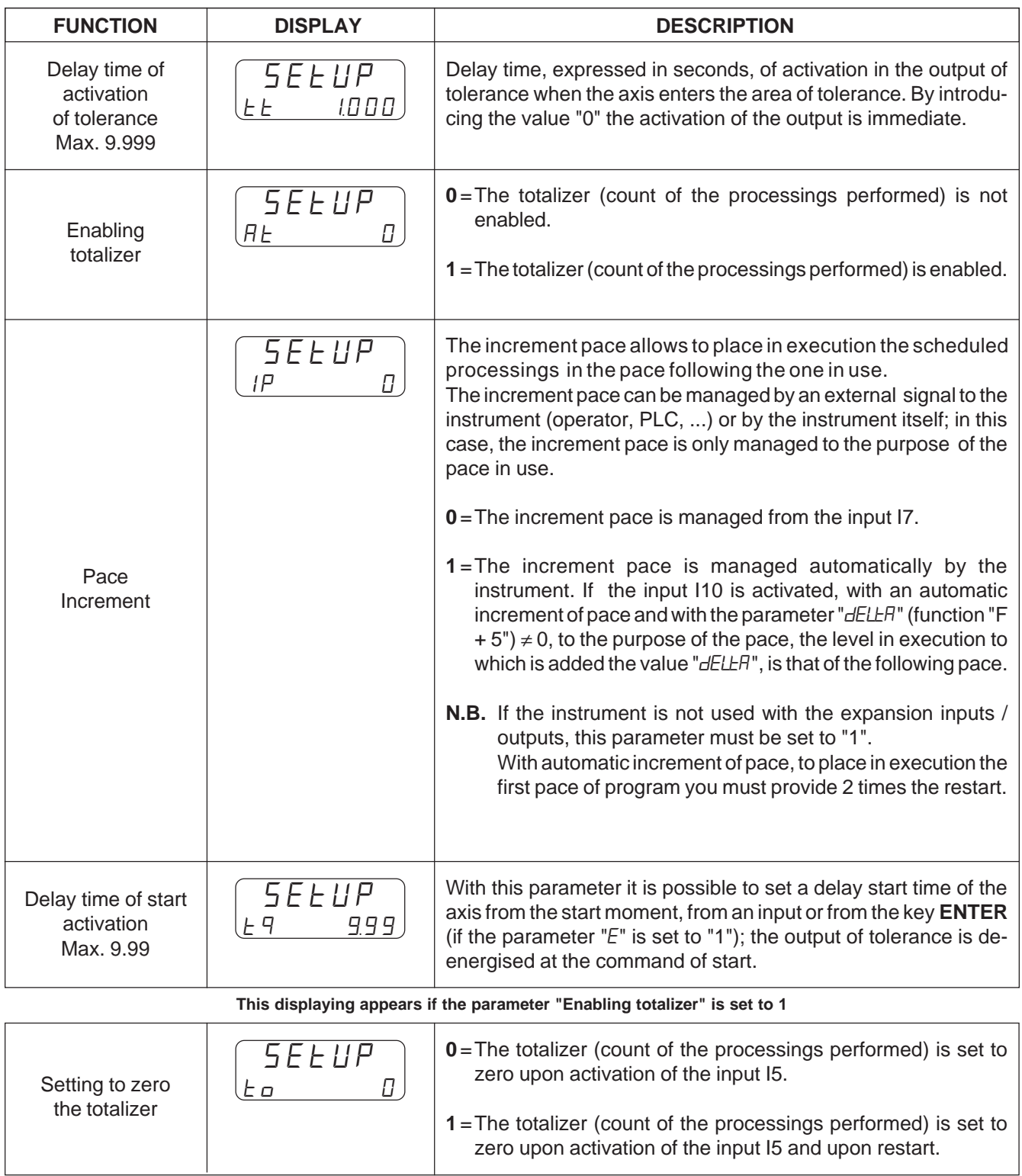

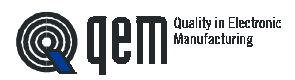

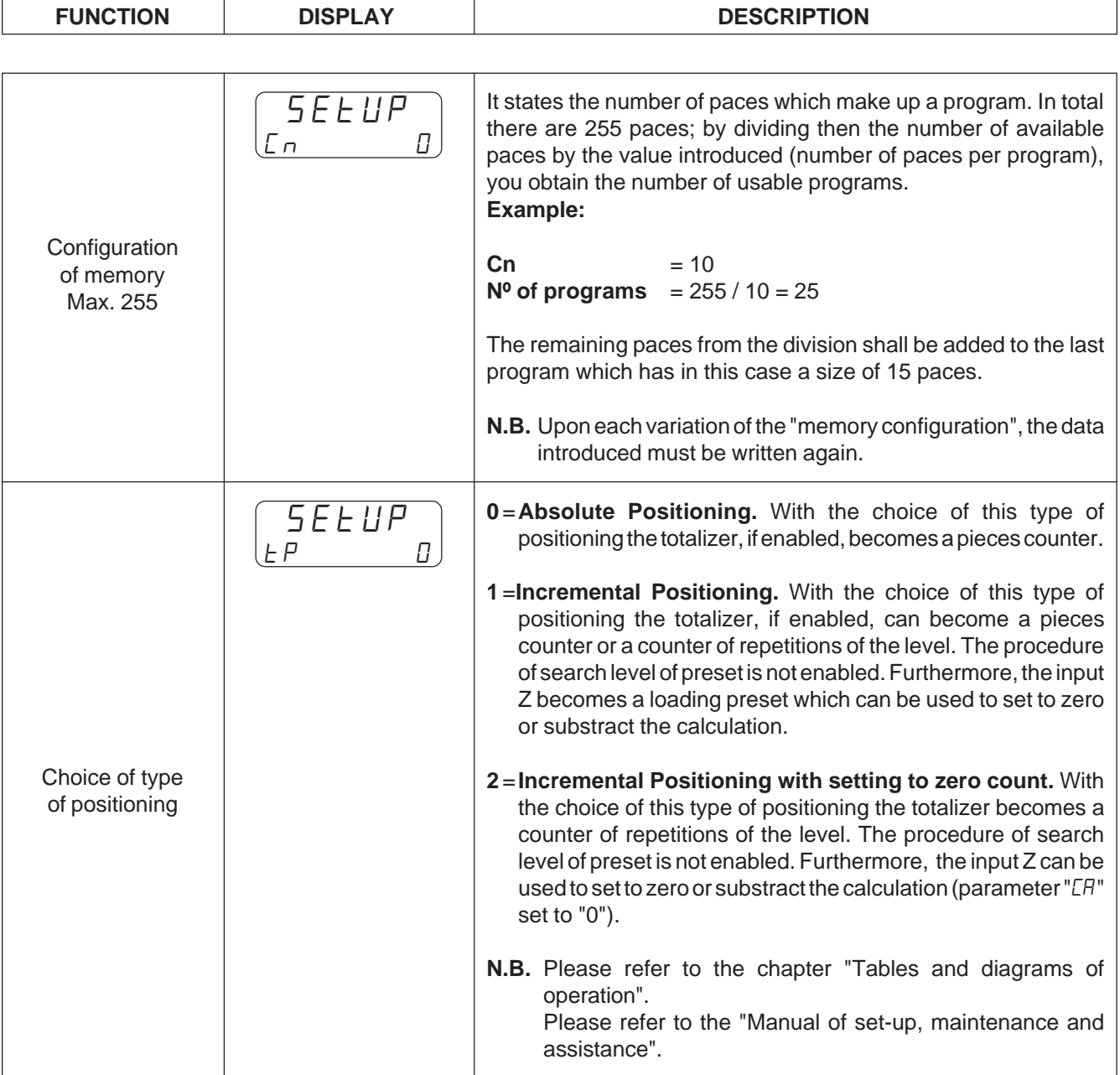

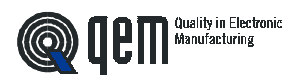

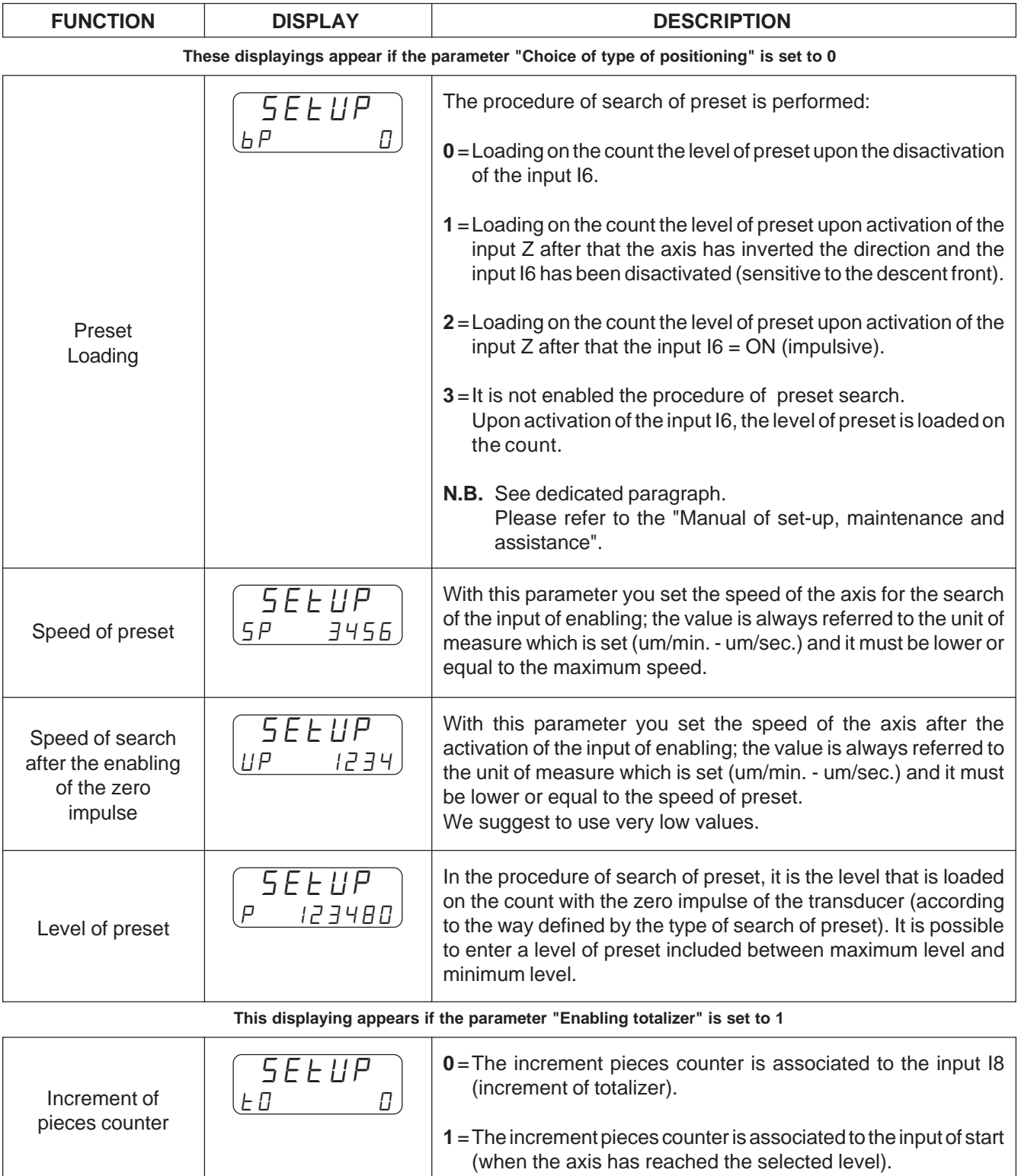

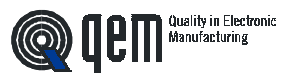

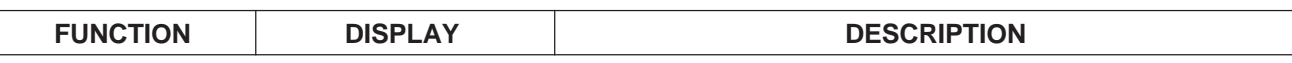

**ALL THE FOLLOWING DISPLAYINGS APPEAR IF THE PARAMETER "CHOICE OF TYPE OF POSITIONING" IS SET TO 1 OR 2. This displaying appears if the parameter "Choice of type of positioning" is set to 1**

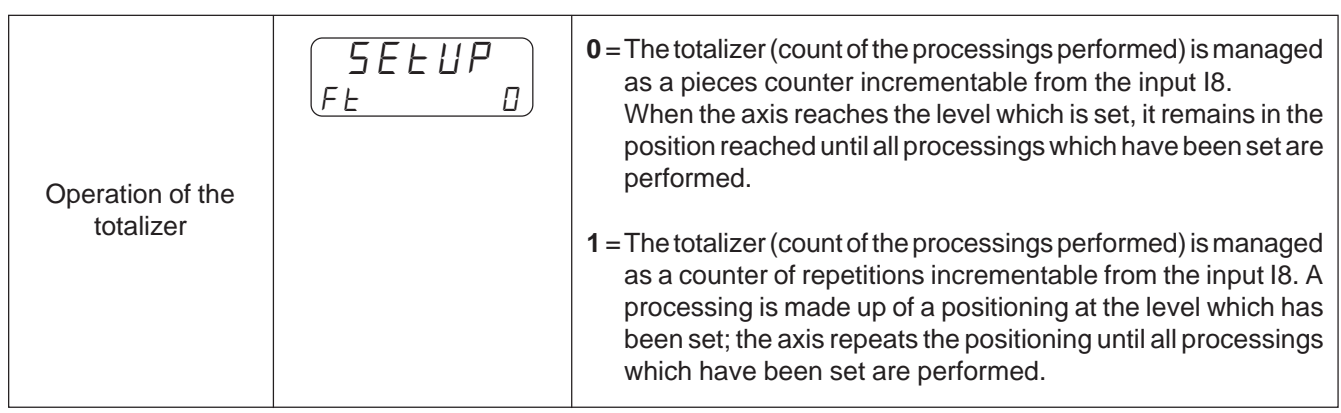

**This displaying appears only if the parameter "Operation of totalizer" is set to 1 and the parameter "Choice of type of positioning" is set to 1. it also appears in case the parameter "Choice of type of positioning" is set to 2**

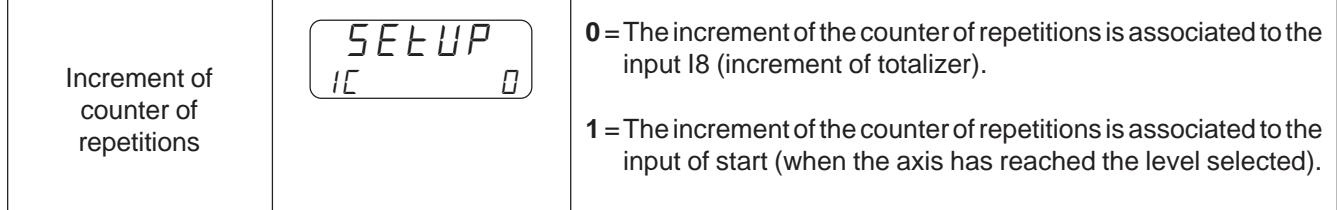

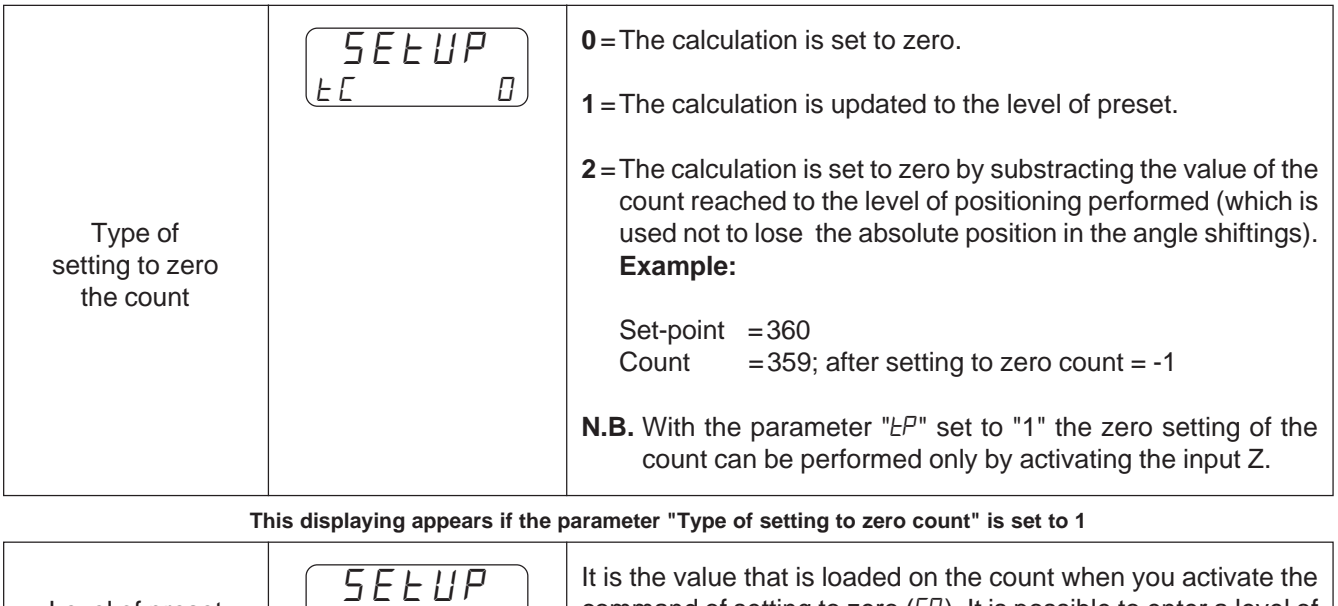

Level of preset  $\begin{bmatrix} p & 1 & 2 & 3 \\ 1 & p & 1 & 3 \\ 0 & 0 & 1 & 0 \end{bmatrix}$ 

command of setting to zero  $(ER)$ . It is possible to enter a level of preset included between the maximum and the minimum level.

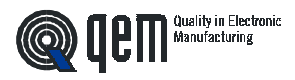

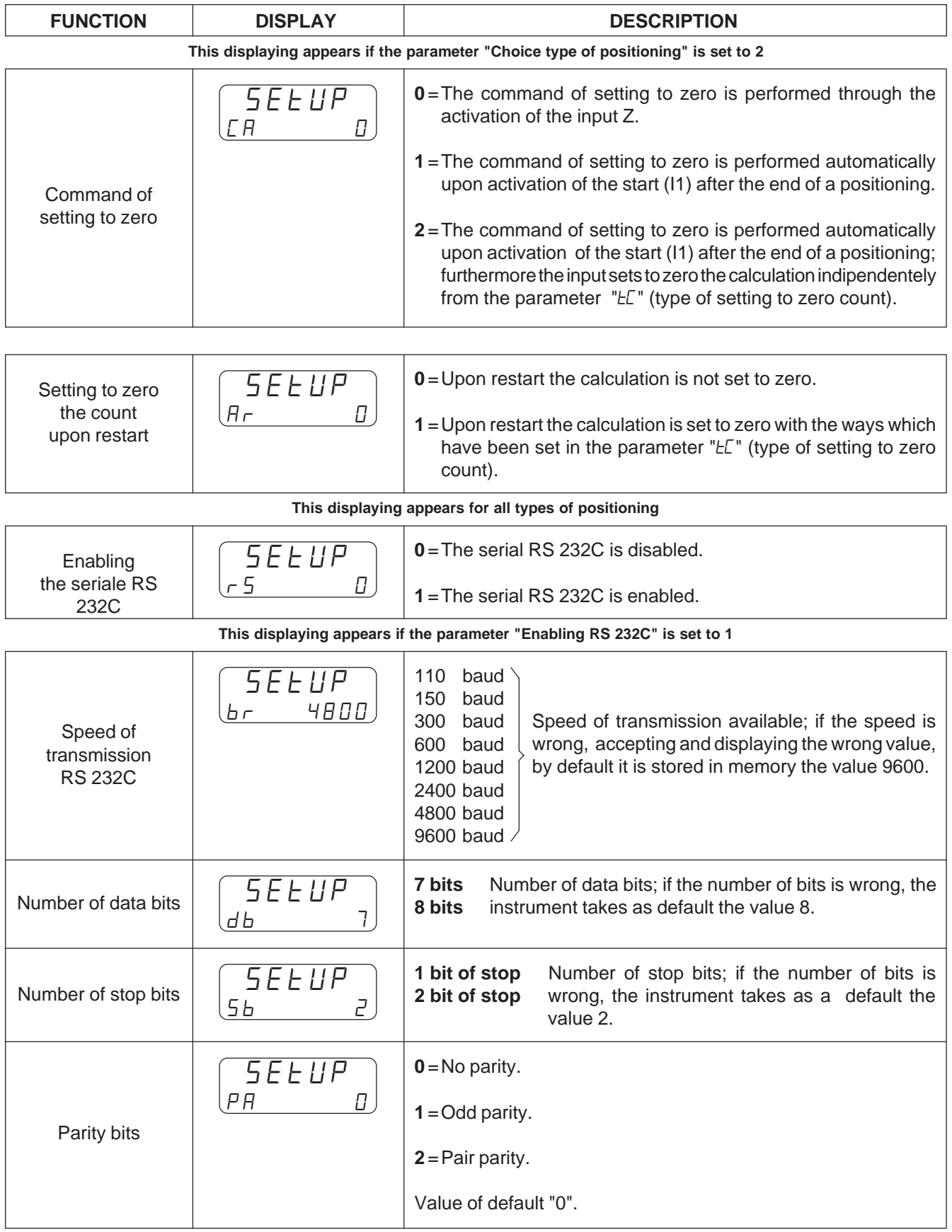

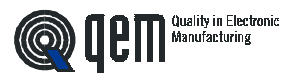

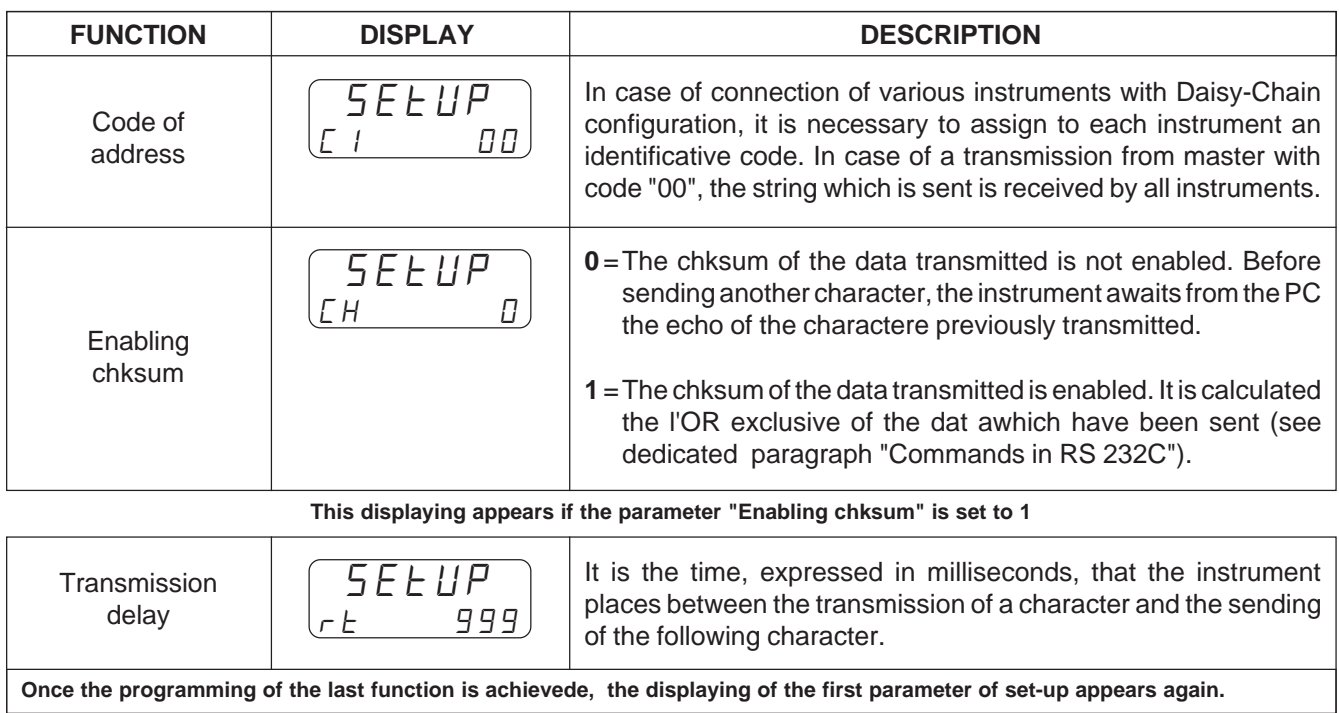

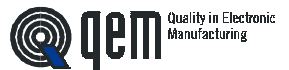

## **3 - 2 TARATURE**

## **PROCEDURE OF CALIBRATION OF ANALOG OUTPUT**

### **Setting some parameters of set-up.**

You must set in set-up the parameters related to decimal digits, transducer's resolution, unit of speed.

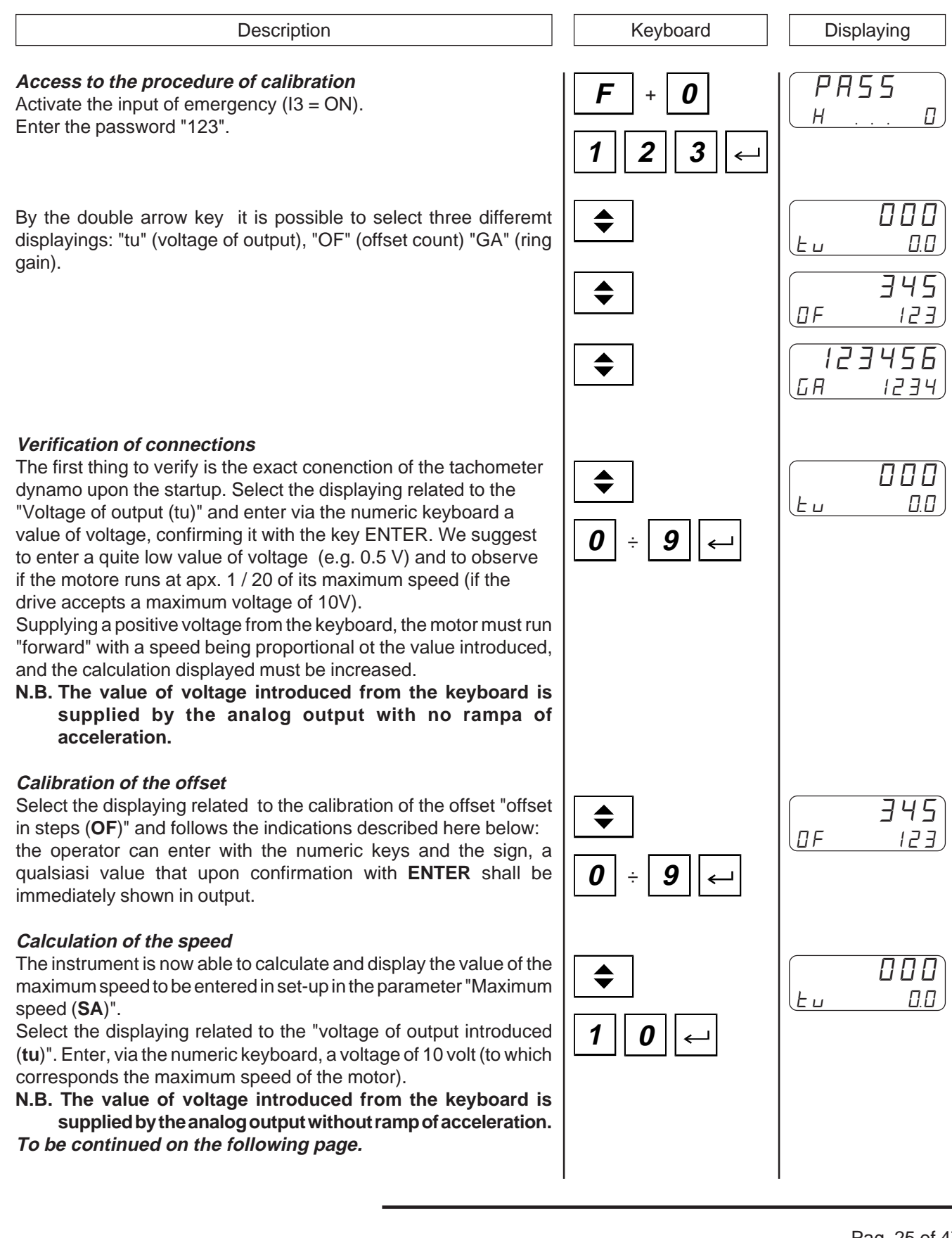

**instability of the system.**

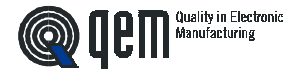

Description **Description Displaying** In case it is not possible to move the axis to the maximum speed, enter a voltage of 1 volt. The displaying of the speed supplied by the instrument must be then multiplied by 10. With the axis in movement press the key **MAN**.  $F = 1234$ On the upper display is displayed the frequency of count (detected UL 9876 on the phases of the encoder). On the lower display it is displayed the value of the maximum speed to enter in set-up in the parameter "Maximum speed". It is possible, in this displaying, to enter a filter on the displaying keeping pressed the key **ENTER. Complete the programming of the set-up Calibration of the gain** Select the displaying related to the "Ring gain (**GA**)". This allows to 123 ♦ quickly adapt the positioner to the sensitivity of input in the drive. **the**  $$ **bigger is the value of the ring gain, the greater is the readiness**

**with which the axis moves but obviously the greater is the**

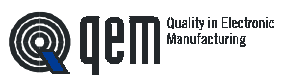

**CHAPTER 4**

**USE**

**Programs of work and auxiliary functions**

**Tables and diagrams of operation**

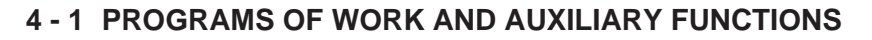

### **INTRODUCTION OF THE PROGRAMS OF WORK**

The program of work is made up of a certain number of paces, defined with the parameter of set-up "Memory Configuration".

For each pace it is possible to set a level of positioning (preselection) and the number of processings to make once the level which has been set is reached (totalizer).

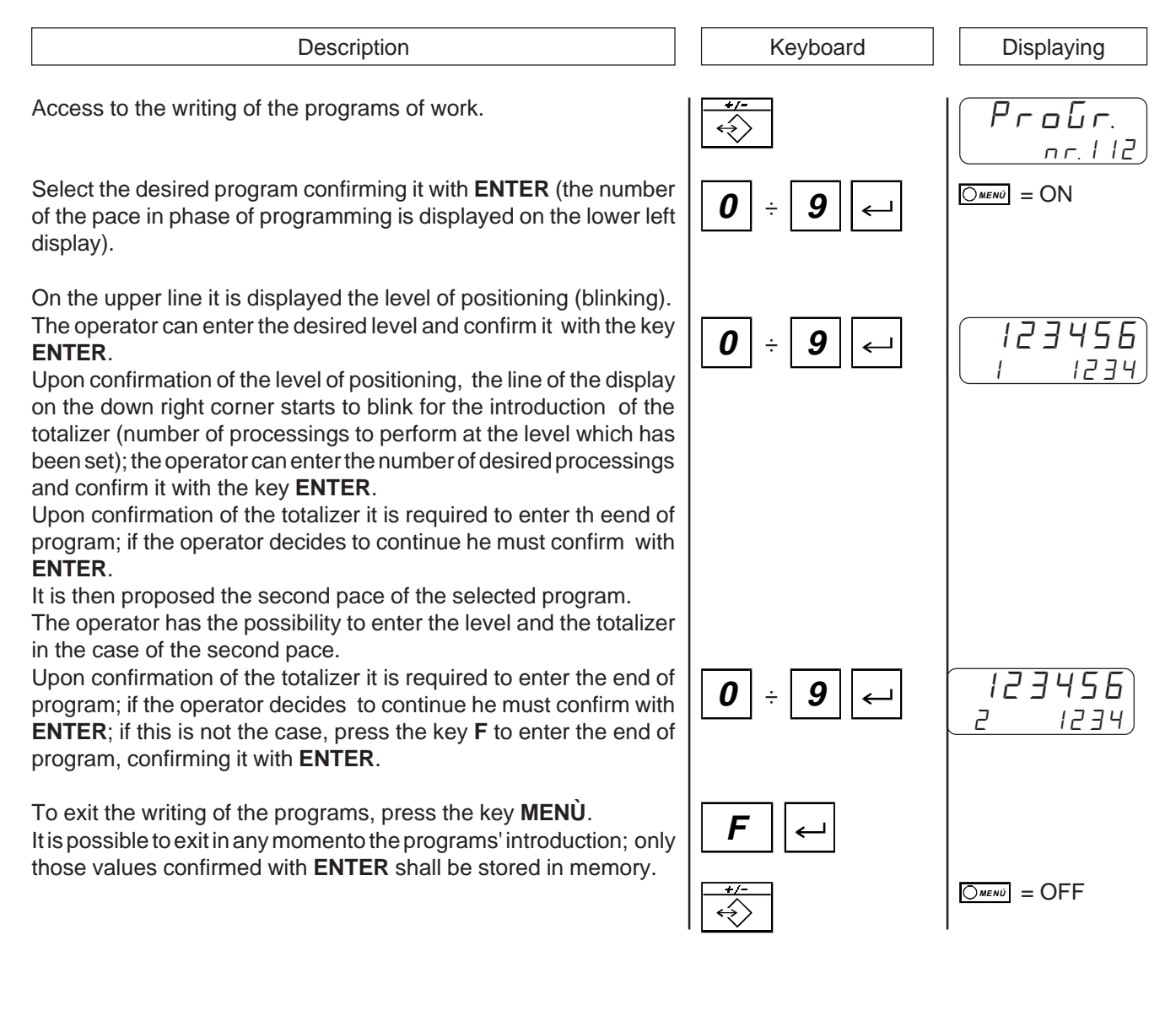

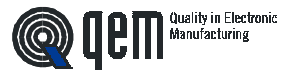

# **CHOICE OF THE WORKING PROGRAM TO BE EXECUTED**

With the parameter of set-up "Memory Configuration" we have defined a certain number of programs of work, containing each a set of paces made of level of positioning and totalizer. For the choice of the program to be placed in execution, please follow these instructions:

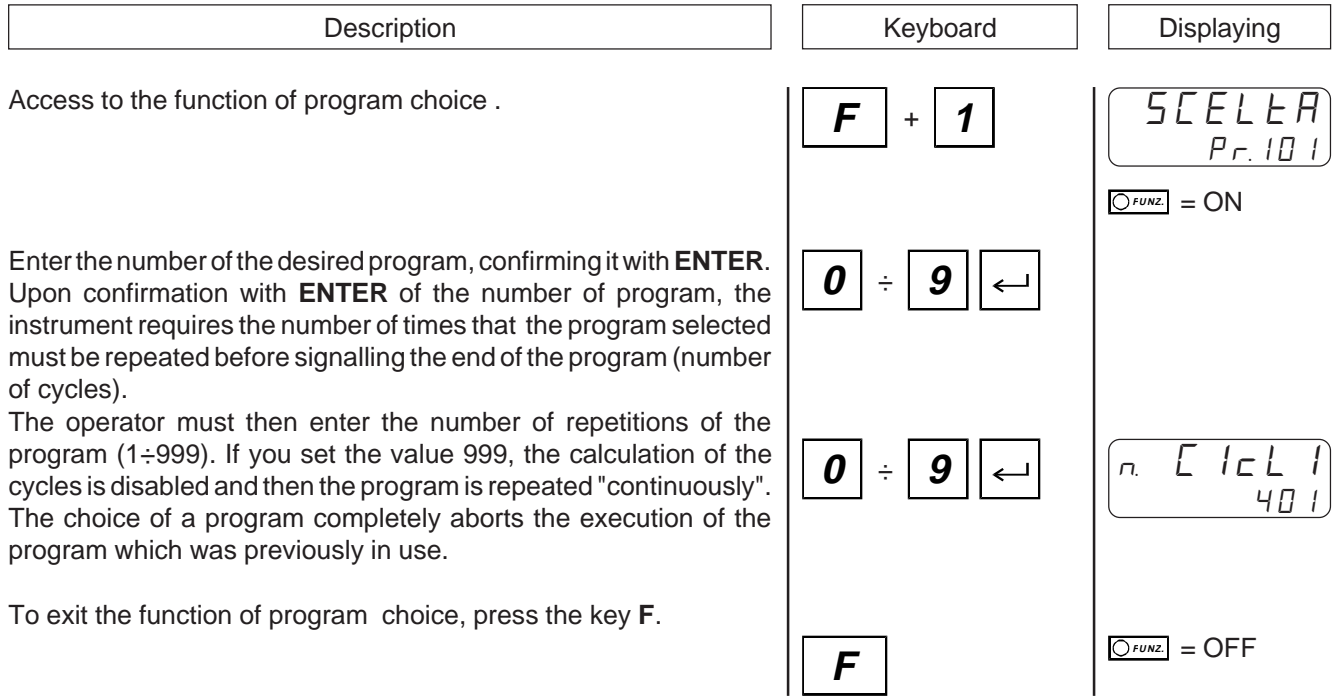

# **CHOICE OF PACE**

With the choice of the program to be placed in execution, the instrument starts the positionings from the first pace of program. It is possible to select any pace (of the program in use) so that the execution of the program starts from the desired pace skipping all the previous paces.

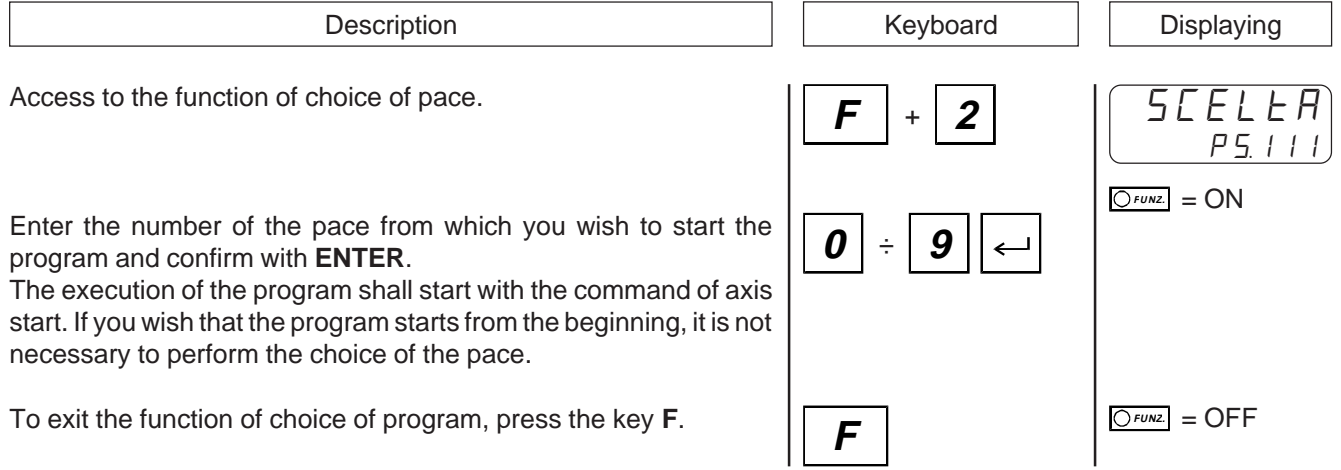

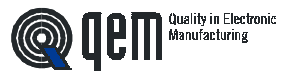

## **INTRODUCTION OF THE BLADE THICKNESS**

It is possible to compensate the quantity of material removed in the cutting operation by entering the thickness of the blade in use. The value introduced shall be added to all the levels of positioning, in order to increase the thickness of the blade.

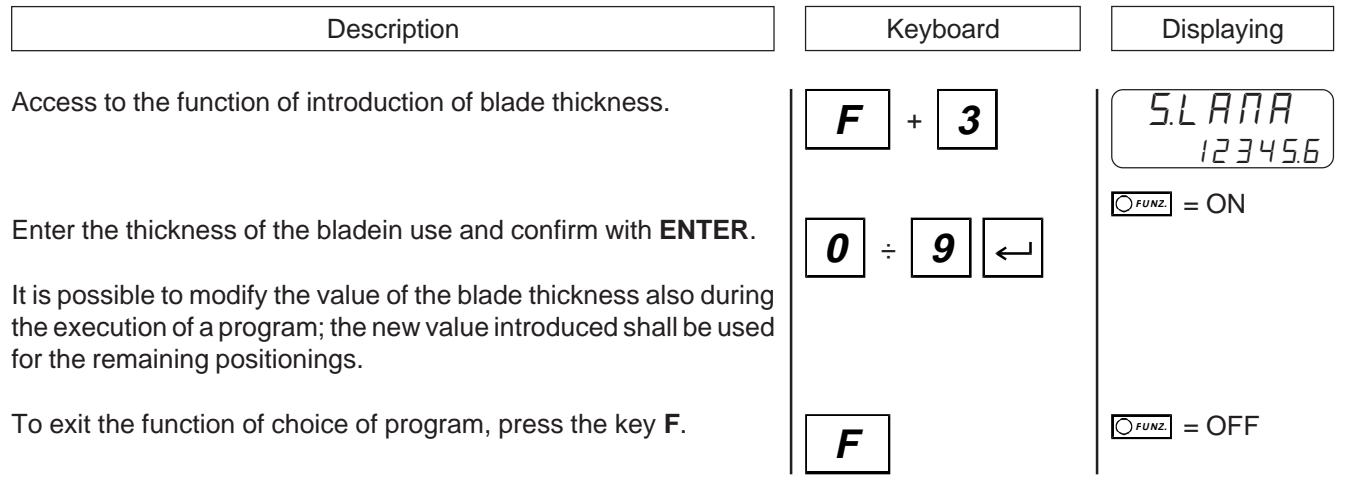

### **INTRODUCTION OF THE OVERRIDE**

The override is the percentage of the speed of work which has been set in the set-up with which you must perform the positionings. By introducing 100%, the speed of positioning is the same than the speed of work, by introducing 50%, the speed of positioning is equal to half of the speed of work etc.

By modifying the speed of work, you modify by the same percentage also all other speeds which have been set.

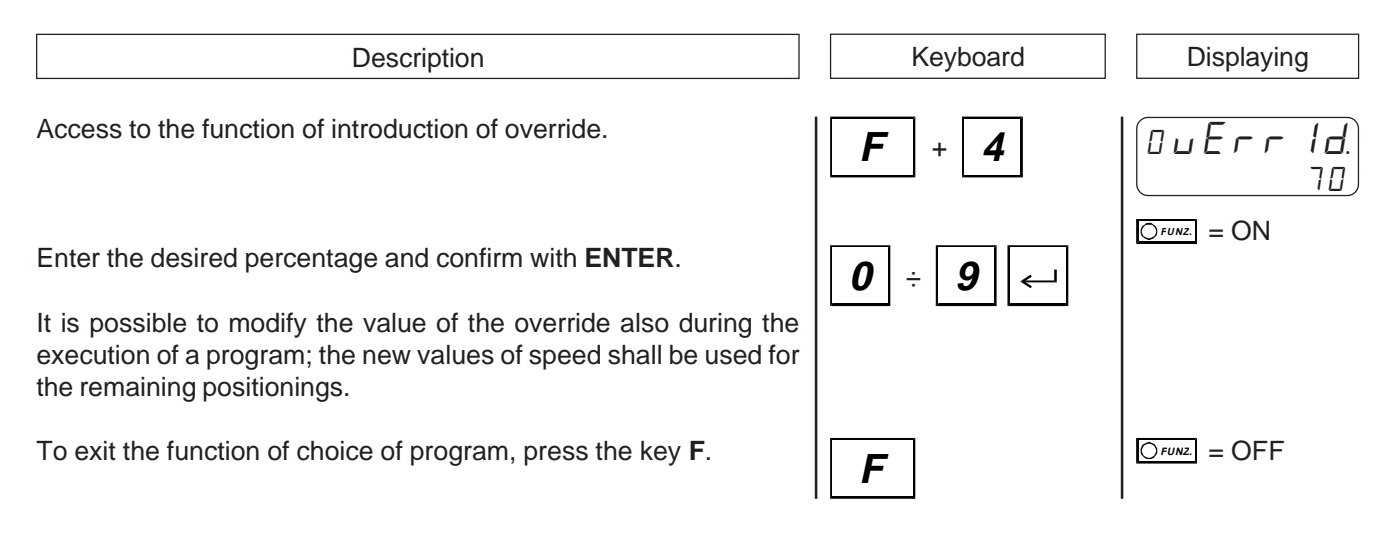

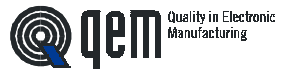

## **INTRODUCTION OF LEVEL OF DELTA**

According to the value introduced, this parameter develops a double function: if the value introduced is zero, upon activation of the input dedicated, the axis is located at the zero level (the axis is moved until the calculation arrives on zero). If the level introducesd is different from zero, upon activation of the input dedicated, the axis is located at the level of positioning plus the value introduced. This operation, which can be applied in different processings, has been conceived for the positioning of a mobile striker for small saws: once the material has been layed against the striker and the clamp has been closed, before th ecutting it is necessary to move the striker in order not to break the blade. By activating the dedicated input, the striker moves at the "level of cutting + level of delta". Upon activation of the start (if a new pace has not been put in execution), the axis returns to the level of positioning.

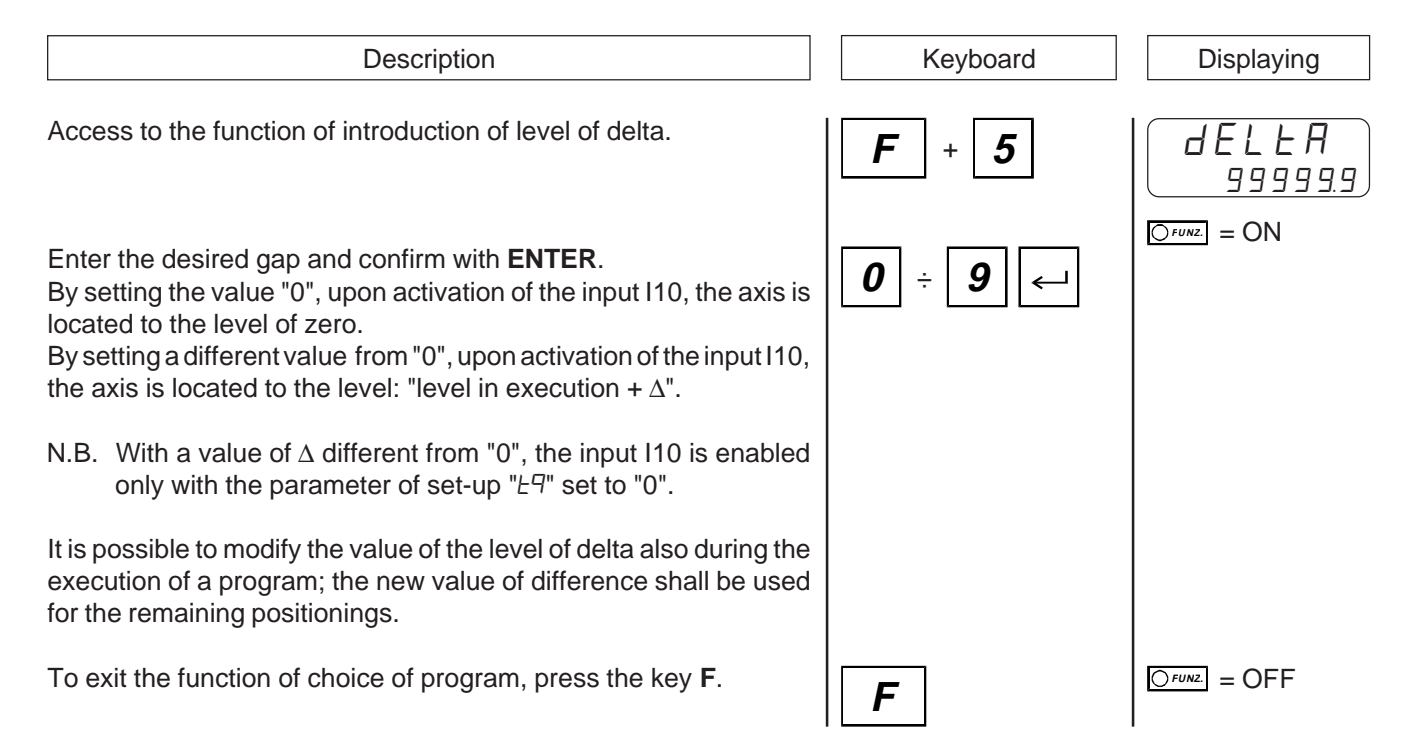

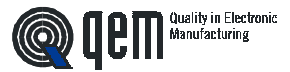

## **MANUAL SHIFTING OF THE AXIS**

The instrument offers some functions for the manual management of the axis. It is possible to move the axis from the keyboard in the two directions and with two different speeds. once you select the manual function of axis shifting, with the key 7 it is possible to shift the axis "backwards" (count that decreases), with the key 9 it is possible to shift the axis "forward" (count that is decreased). With the key 8 it is possible to select the speed of manual shifting (slow or fast).

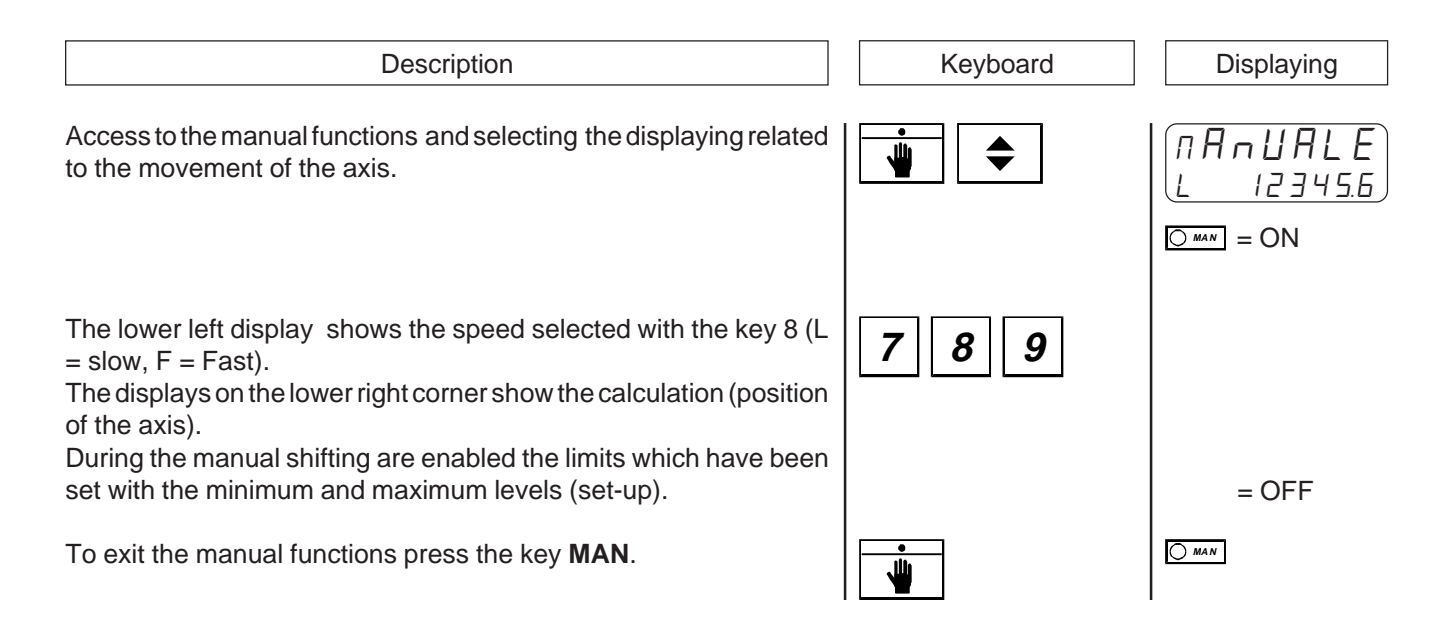

### **POSITIONING AT AN IMMEDIATE LEVEL**

The instrument offers some functions for the manual management of the axis. It is possible to automatically position the axis at a level being different from the selectable levels of work which can be chosen in the introduced programs. This function allows to remarkably speed up oall operations of positioning which are different from those of normal processings.

Keyboard | Displaying  $\frac{MAN}{M}$  = ON 125. 4 56 **Description 0** ÷ **9** Access to the manual functions and selecting the displaying related to the introduction of the immediate level. The upper displays show the calculation (position of the axis), the lower displays show the level of immediate positioning introduced. The operator can enter the desired immediate level. Upon confirmation with **ENTER** of the value introduced, the instrument locates the axis to the level introduced after the time "F9".

To exit the manual functions press the key **MAN**.

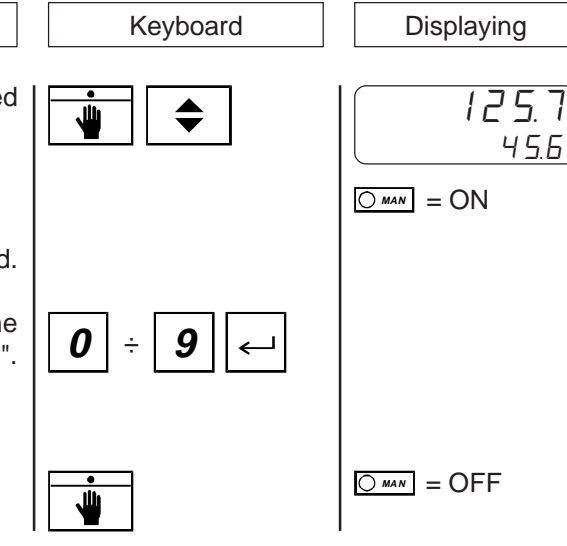

# **SEARCH OF THE LEVEL OF PRESET (ENABLED ONLY WITH ABSOLUTE POSITIONING )**

The instrument offers some functions for the manual management of the axis. It is possible to command the search of the level of preset also from the keyboard (for the description of the search level of preset see the dedicated paragraph).

Description **Description** Displaying **Description** Access to the manual functions manuali and selcting the displaying related to the search of the level of preset. The lower displays show the value of the count. Upon confirmation with **ENTER**, the calculation displayed blinks to signal the start of the search of preset and at the same time the axis moves to search the command of loading of the level of preset. Once you load the level of preset on the count, the display stops blinking to signal the end of the procedure. In the incremental positionings and incremental with setting to zero, the search of preset is disabled. Then if in set-up the parameter "tP" is set to "1" o "2", the instrument shall signal that the search of preset is disabled. To exit the manual functions at the end of the procedure or to abort r PrESEt 1 4 56  $\overline{OMAN}$  =  $ON$ F u nP r S d ,586  $OMAN = OFF$ 

# **INTRODUCTION OF A VALUE ON THE COUNT**

The instrument offers some functions for the manual management of the axis. It is possible to modify the value of the count displayed by the instrument (position of axis), by entering the desired value. This function is specially useful in phase of setup and calibration.

Description **Description Displaying Displaying** I nCount 1 4 56 Access to the manual functions and selecting the displaying related to the introduction of a value on the count. The operator can enter the desired value of count. The lower displays show the value of the count introduced. Upon confirmation with **ENTER**, the instrument displays the value introduced. To exit the manual functions press the key **MAN**.  $OMAN = ON$ **0** ÷ **9**  $OMA \cup B$  = OFF

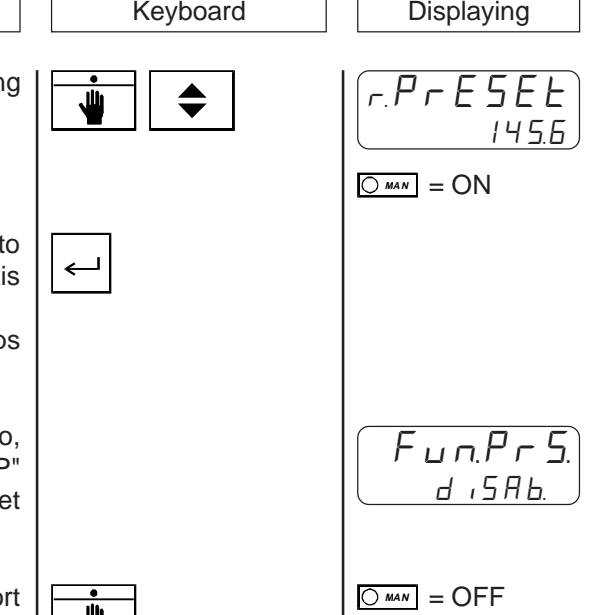

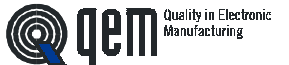

the search of preset press the key **MAN**.

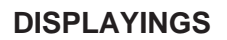

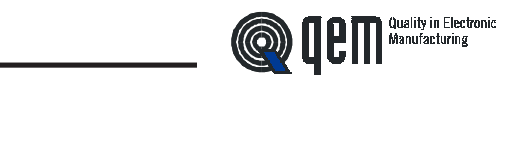

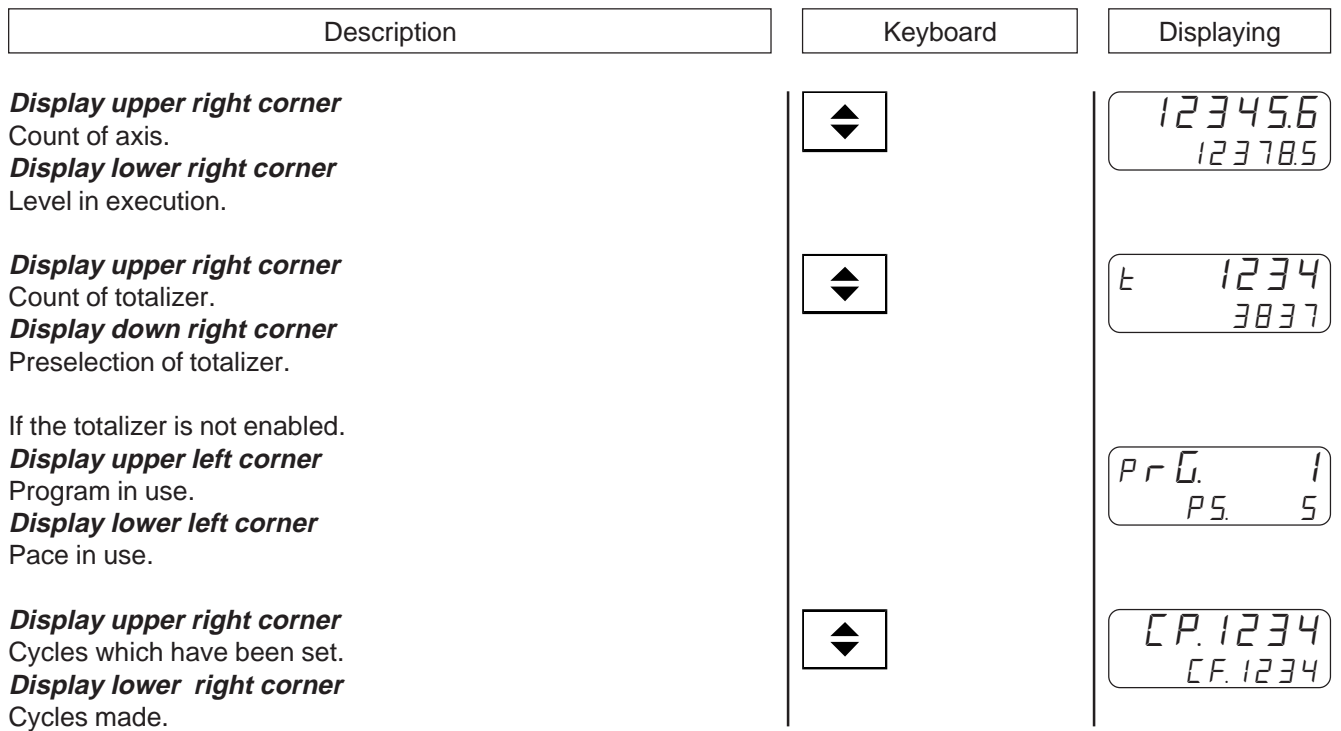

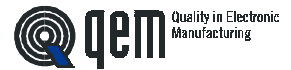

If it is present on the instrument the option RS 232C and in SET-UP is enabled the serial transmission, it is possible to transmit from a PC the control for the data writing and reading. The serial port can be configurated programming the suitable parameters of SET-UP of the instrument.

It is possible to adjust the transmission speed, the number of data bits, the number of stop bits, parity bits, the enabling to the control of the chksum (OR exclusive) and the code with the address of the instrument.

If it is not chosen from the set-up the control of the chksum with delay of transmission of character, the instrument manages the echo of the character transmitted. The characters that compose the string are in hexadecimal format (Hex.).

The numeric data are managed by bytes (two characters per byte). The instrument is always slave, and can transmit only a request of the PC (master).

### **Sintaxis of general transmission control from PC to the instrument.**

Each string of command sent by the PC, shall always start with the character "**{**" (value ascii=7B Hex.).

The first two characters are the code of address of the instrument to which is destinated the message. The following two characters, must be two capital letters which identify the command code. The following 2 characters identify the length expressed in bytes of the string of data which are sent or of data to read in case there is a request for reading (you may read or write 100 bytes (Hex 64) at maximum). Follows then the operating number, i.e. the numeric value of the variables concerned by the transmission. The strings which are sent without placing before the character "**{**" and at the end of the character "**@**", are ignored.

In case the instrument finds a chksum different from that transmitted by the PC, the data shall not be accepted (the malfunction can be found by performing a verification of the equal feature between the chksum of the transmitted data and the chksum calculated by the instrument, that is sent by the same each time that is required an operation of data writing). The instrument controls the limits of the data transmitted and the enabling to accept it. If it is not enabled the control of the chksum, the echo received by the instrument is not controlled but used to continue the transmission of the characters.

### **Command of transmission.**

### **{ XX YY XXXX XX XX.. XX @**

- $\{$  = Code of string of transmission start from PC  $(\{\})$ .
- **XX** = Code of address. It identifies the instrument in transmission / reception (1 byte max.; value = 63 Hex.).
- **YY** = Code of command (two letters). **TS** = Request of data writing . **TL** = Request of data reading.
- **XXXX** = Address of data (2 byte max.; value = FFFF Hex.).
- **XX** = Number of bytes transmitted or to be read (100 byte max.; value =  $64$  Hex.).
- $XX_{\text{u}}$  = String of data (it is not present in case of reading request).
- **XX** = Chksum of the string transmitted excluded the characters of start and end of string  $(\{, \textcircled{e}\})$ .
- **@** = Character of end of string.

### **Siyntaxis of general response command from instrument to PC.**

The instrument, operating as a slave, shall always transmit in response to the controls sent from the PC. Each string of response sent by the instrument, shall always start with the character "**[**" (value ascii=5B Hex.). The first two characters shall be the code of address of the instrument in response to the requets to send the data made by the PC. The following two characters, shall be two capital letters which identify the command code.

To be continued on the following page.

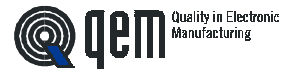

After the command code, if the PC has required the reading of a data, follows the operating number, i.e. the values of the variables required by the PC and subsequently the two characters of chksum.

In case of response at a command of writing, after the code command, it is transmitted the chksum calculated by the instrument (if enabled). The characters which are sent without placing before "**[**" and at the end the character "**@**", are ignored. The chksum transmitted by the instrument, is the chksum of response to a command of writing from PC or the chksum of the string of reading data required by thePC. If during the transmission of the instrument arrives a wrong character of echo , the transmission itself is aborted.

### **Command of transmission.**

### **[ XX YY XX...X XX @**

- **[**  $=$  Code of string of transmission start from instrument ([).
- **XX** = Code of address. It identifies the instrument in transmission / reception (1 byte max.; value = 63 Hex.).
- $YY = Code of command (two letters).$ **RS** =Response to a request of writing data. **RL** =Response to a request of reading data.
- $XX...X =$  Address to be read.
- **XX** = Chksum of the string transmitted excluded the of start and end of string ([, @), or of response to the command of writing of the PC.
- **@** = Character of end of string.

#### **Example of writing data.**

In case you wish to transfer to the instrument 01, n. data having address of start "007F" and length 6 bytes, divided into 2 bytes, for the first data and, 1 byte for the second, you only need to operate as follows:

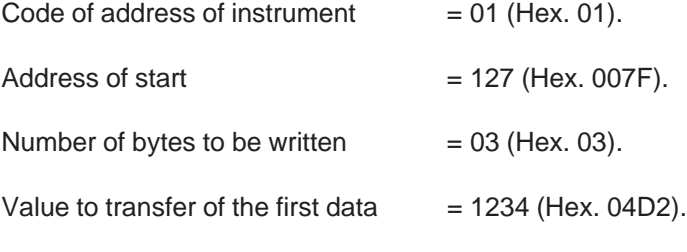

Value to transfer of the second data  $= 88$  (Hex. 58).

CHKSUM = It is calculated performing the XOR of the bytes that compose the string to transmit, with the exclusion of the character "{" (character of start of string) and of the character "@" (character of end string). In this case then the string of characters must be made as follows:

{01TS007F0304D258 ... @

In the space left by the points you must enter the value of the CHKSUM of the string of characters transmitted. In this case the value is:

CHKSUM = 30 XOR 31 XOR 54 XOR 53 XOR 30 XOR 30 XOR 37 XOR 46 XOR 30 XOR 36 XOR 30 XOR 34 XOR 44 XOR 32 XOR 35 XOR 38=0E (value Hex.).

The string of characters to transfer is then:

{03TS007F0304D2580E@

**To becontinued on the following page**

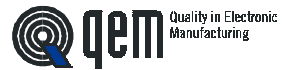

After performing the transmission of the string, you must wait for the response of the card that, in case the transmission has been performed with no error, shall occur with the following string of characters:

#### [01RS0E@

#### **Example of data reading.**

In case you wish to read from the instrument, to which we give the address code of instrument "12", n. data having the address of start "Hex. 086A" and length 4 bytes, divided into 1 byte for the first data and 3 bytes for the second, you must operate as follows:

Code of the address of the instrument  $=$  12 (Hex. 0C). Address of start  $= 2154$  (Hex. 086A). Number of bytes to be read  $= 04$  (Hex. 04).

**CHKSUM** = It is calculated by performing the XOR of the bytes which make up the string to transmit, with the exclusion of the character "**[**" (character of start of string) and of the character "**@**" (character of end of string).

In this case then the string of characters transmitted by the PC to require the reading of the data to the instrument, must be made as follows:

### {0CTL086A04 ... @

In the space left by the points, you must introduce the value of the CHKSUM of the string of characters transmitted. In this case the value shall be:

CHKSUM = 30 XOR 43 XOR 54 XOR 4C XOR 30 XOR 38 XOR 36 XOR 41 XOR 30 XOR 34=10 (value Hex.).

The string of characters to transfer is then:

#### {0CTL086A0410@

After performing the transmission of the string, you must wait the response of the instrument that, in case the transmission has beenmade with no erro, and the values for the dat arequired are for the first data, at a byte "37" (Hex. 25) and for the second data "123456" (Hex. 01E240), the following string of characters shall then be given:

#### [0CRL2501E24018@

After verifying that the value of chksum calculated on the data arrived is equal to the value of chksum transmitted by the instrument (if this isn ot the case you must repeat the request of reading and the data arrived must not be accepted), you can find the values of the data required by decomposing the string of characters received in this way:

- **[** = Character of starting string.
- **0C** = Address of the instrument from which comes the response.
- **RL** = Code of command (response upon request of data reading).
- **25** = Hexadecimal value of the first data transmitted.
- **01E240** = Hexadecimal value of the second data transmitted.
- **18** = Value of chksum of the string transmitted (calculated with no consideration of characters "**[**" and "**@**").
- **@** = Character of end of string.

**N.B.** With the serial it is possible to write in the memory but not to manage the movements (manual movements, start, stop etc.).

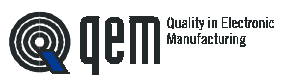

# **Address of data in the machine parameters.**

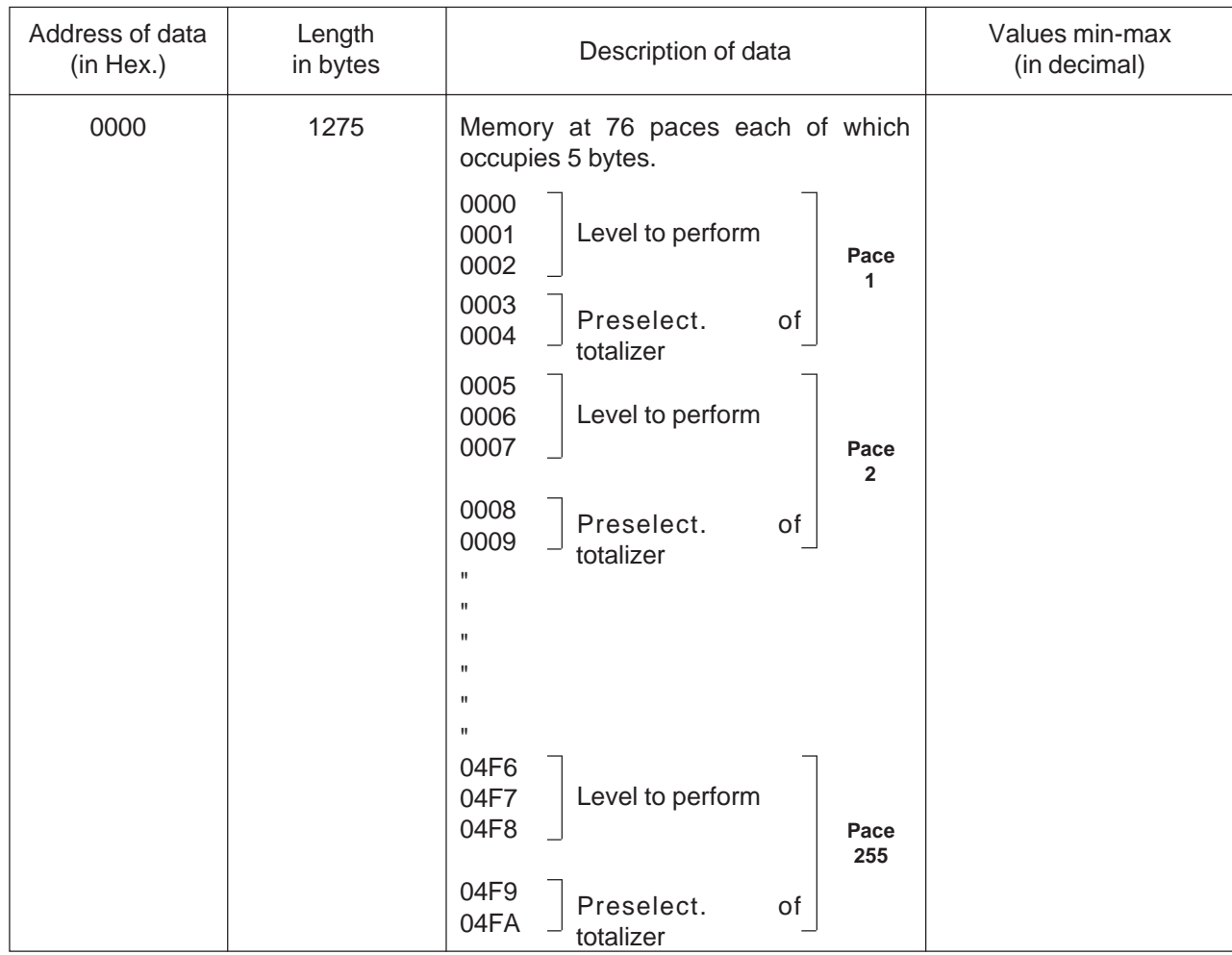

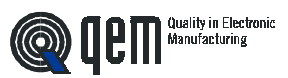

### **Address of program data.**

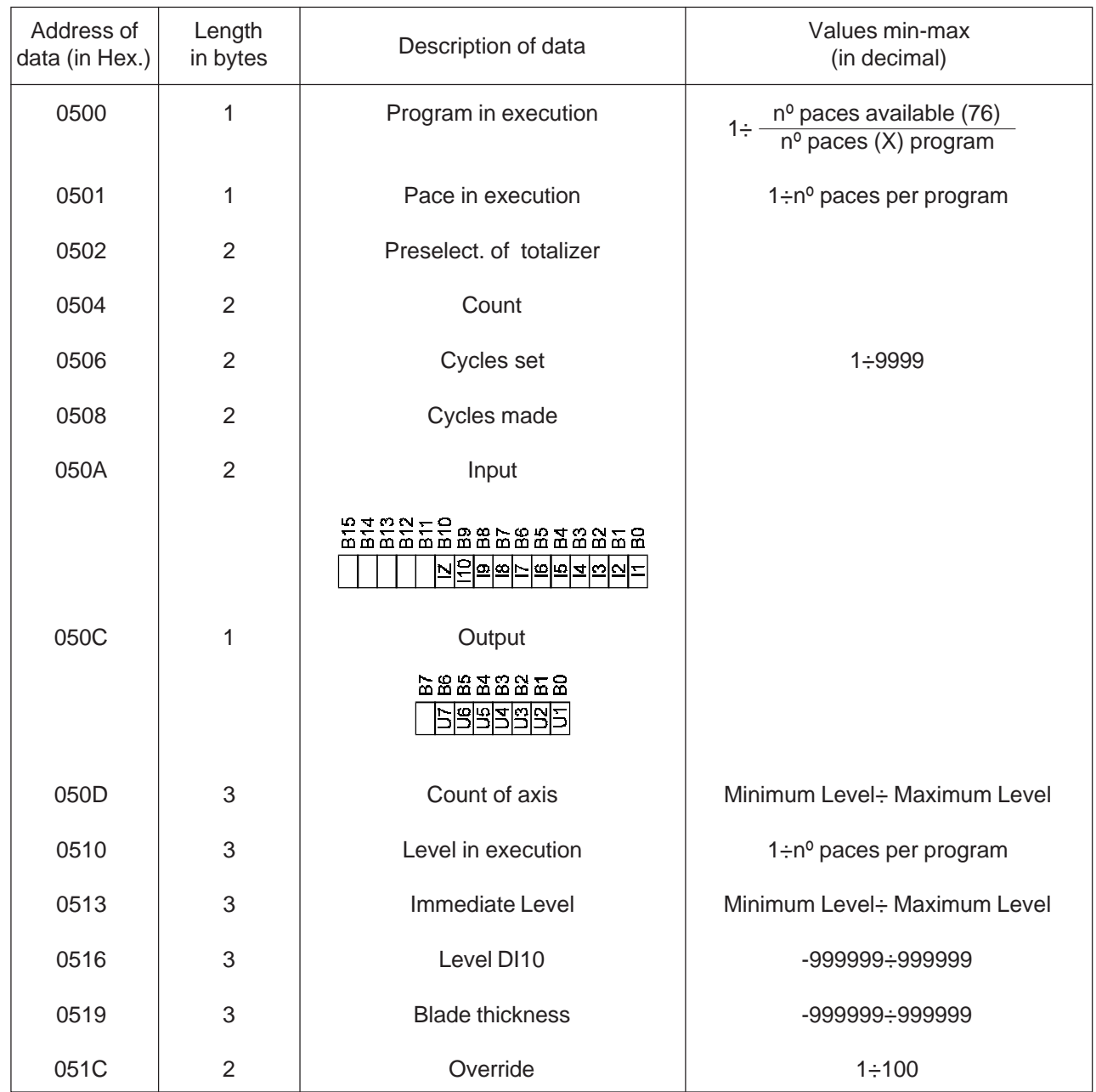

**N.B.** The instrument allows the writing of a single parameter at once allowing thus to check the size of the data. The string of response at a command of writing can be negative in case you try to access to various parameters at the same time or the data introduced is not included within the limit values.

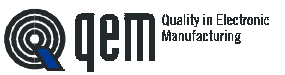

## **4 - 2 TABLES AND DIAGRAMS OF OPERATION**

# **INCREMENTAL POSITIONING WITH SETTING TO ZERO COUNT AND COUNTER OF REPETITIONS**

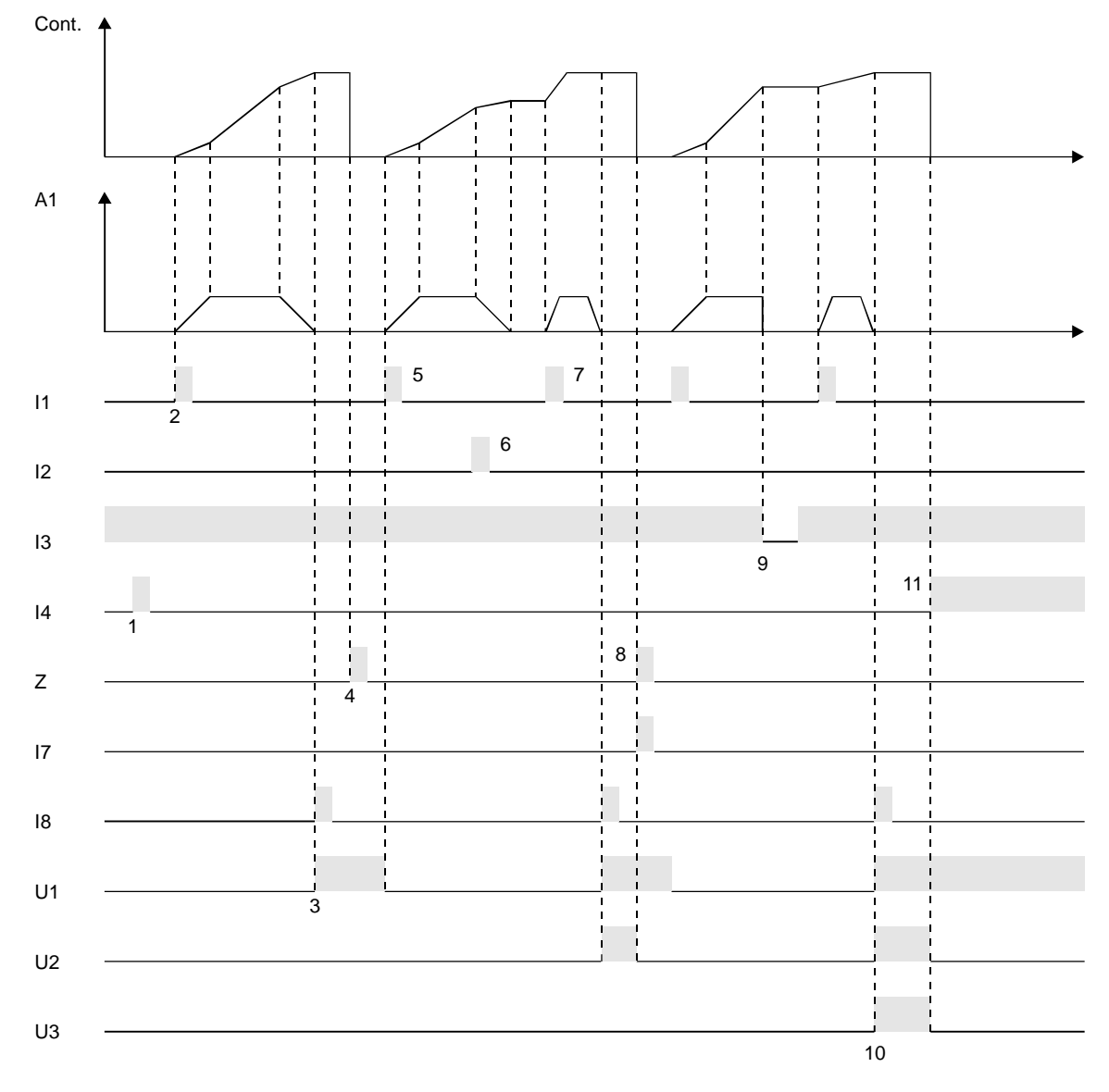

- **1** Upon restart it is set to zero the calculation ("Ar" = 1) and placed in await of execution the first pace of the program.
- **2** Upon the start (I1), the instrument generates A1 that commands the shift of the axis.
- **3** At the end of the positioning, it is activated the output of tolerance U1 and at the same time, by activating the input I8, it is given an increase to the toalizer (repetitions).
- **4** The activation of the input Z sets to zero the calculation of the axis.
- **5** With a new start, the axis starts a new positioning.
- **6** If during the movement, the stop is activated (I2), it is commanded a braking with ramp of deceleration.
- **7** The positioning interrupted is ended with a new start.

### **To be continued on the following page**

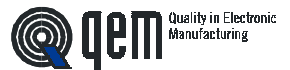

- **8** At the end of the positioning, it is activated the output of tolerance U1 and at the smae time, by activating the input I8, it is given an increase to the totalizer (repetitions). In this case the output U2 of end of pace is activated and the input I7 is activated, to proceed with the following pace.
- **9** If during a positioning, the emergency is activated (I3 = OFF), the analog output A1 is immediately brought at zero volt and to achieve the positioning you must provide again a start ( $13 = ON$ ).
- **10** The new increase of totalizer, activates the output of end of program (U3) and of end of pace (U2).
- **11** A new restart disactivates the outputs U2 and U3, sets to zero the calculation and arranges the instrument for a new cycle of work.
- **N.B.** This operation has been obtained by introducing the following values in the parameters of set-up:  $"r\bar{u}$ " = 0, " $E$  = 0, " $R$  = 1, " $P$ " = 0, " $E$  " = 1, " $E\bar{L}$ " = 0, " $\bar{L}R$ " = 0, " $F$  = 1, " $I\bar{c}$ " = 0, " $R$   $r$ " = 1

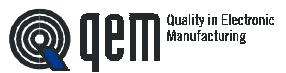

### **Structure of set-up for absolute positionings**

### **Main characteristics of absolute positionings**

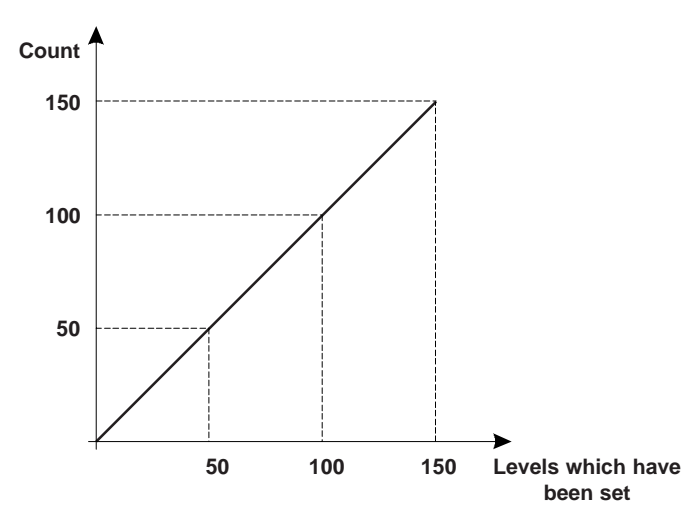

- Need to perform a search of preset totally managed by the instrument, with start from keyboard or from input.
- Setting a field of work. With the introduction of the minimum and maximum levels , it is defined the maximum gap of the axis. All attempts to position the axis besides the limits defines are made unuseful by a displaying of error.
- Management of a pieces counter. Then possibility to associate to each position to reach a certain number of processings.
- Levels of work referred to the zero machine.

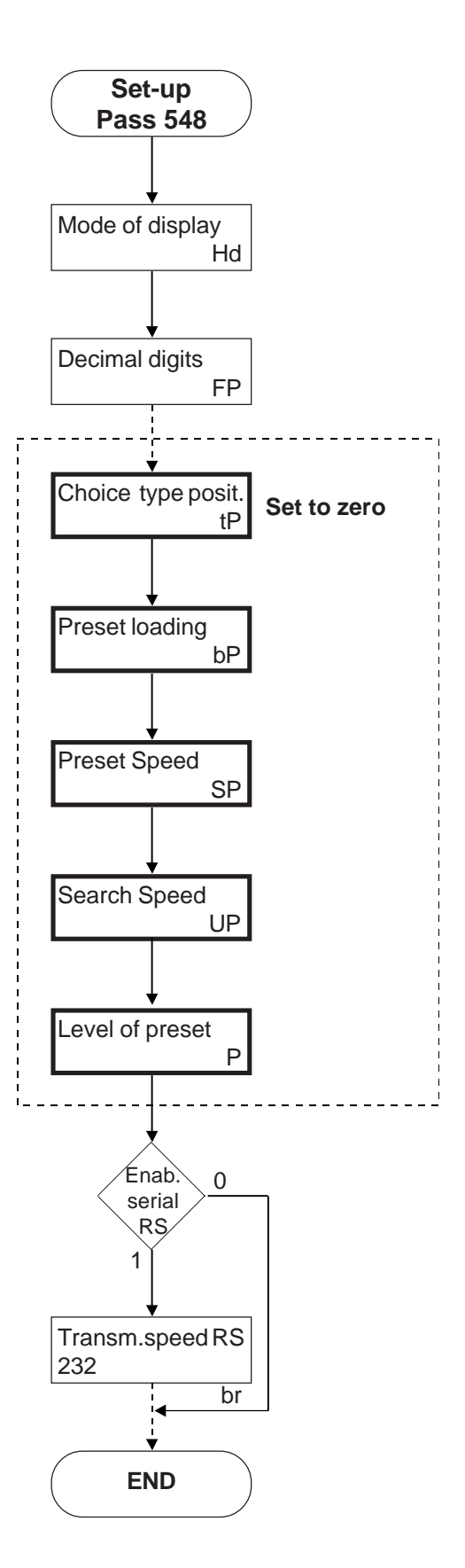

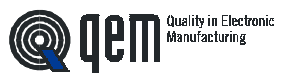

### **Structure of set-up for incremental positionings**

### **Main characteristics of incremental positionings**

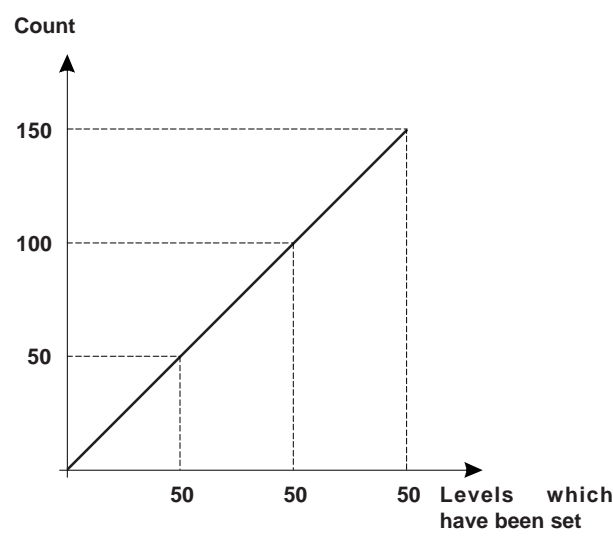

- Processings a pace.
- Levels of work not referred to the zero machine, but to the position reached by the axis in the previous positioning.
- Possibility to associate to each level a certain number of processings or, to set for each level introduced a certain number of repetitions of the same.
- Ideal for the optimization of the material to be cut (iron rod, paper sheet, marble sheet, etc.) because, if the levels are set correctly, at the end of the processing there are no rejects or scraps.
- Various possibilities to update the calculation. The main is the setting to zero by substraction. In this way it is always possible to position by recovering the eventual error of the previous positioning. As a consequence, it is alsways possible to check the real position of the axis avoiding thus to accumulate the errors due to the mechanics.

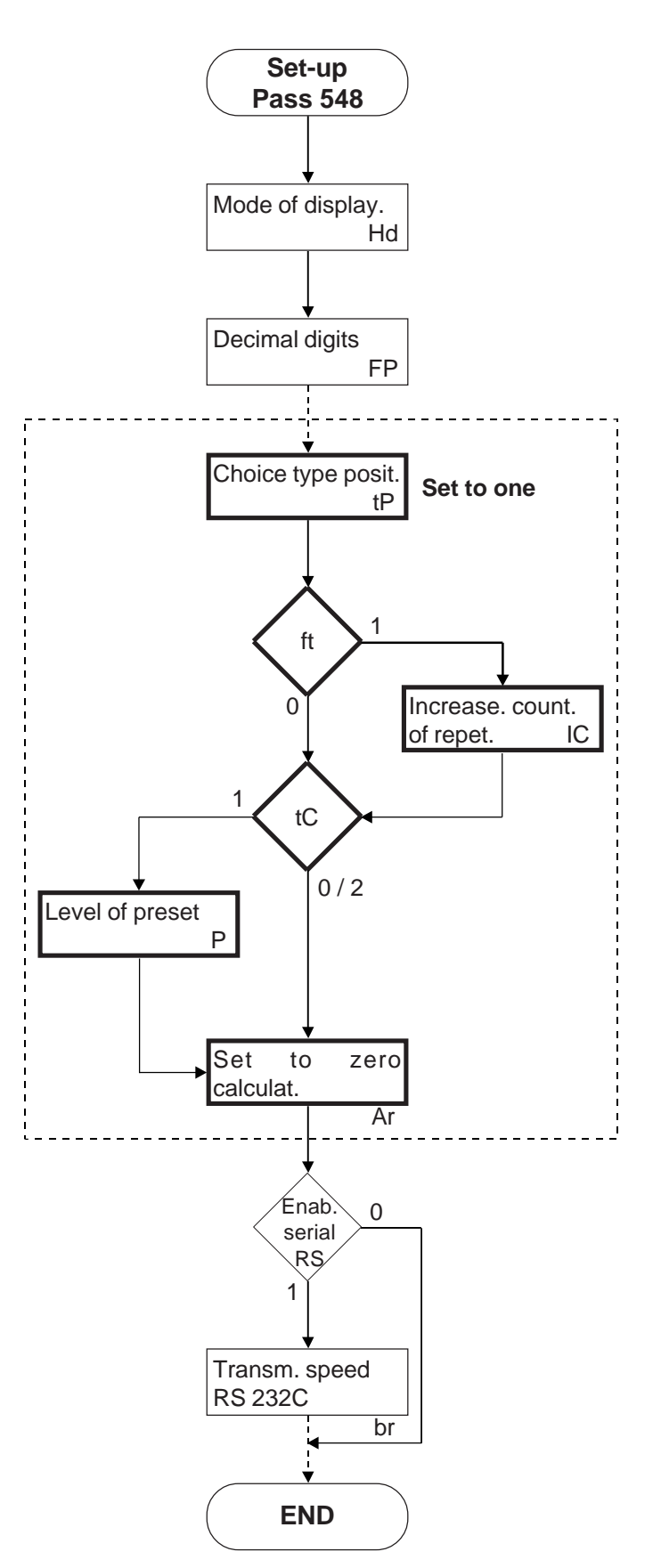

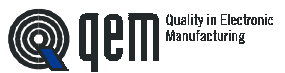

### **Structure of set-up for incremental positionings with setting to zero**

**Main characteristics of incremental positionings with setting to zero**

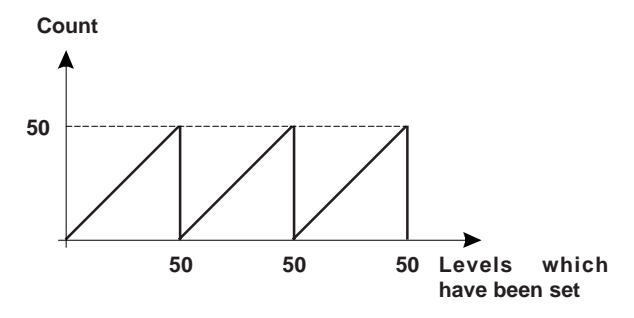

- Ideale for the management of applications asunwinding and cutting, rotating tables, winding machines and similar devices.
- Possibility to associate to each level a certain number of repetitions of the same.
- The levels of work are not referred to the zero macchine but to the position reached by the axis in the previous positioning.
- Variious possibilities to update the calculation. The main is the setting to zero by substraction. In this way it is always possible a position by recovering the eventual error of the previous positioning. As a consequence, it is always possible to check the real position of the axis avoiding thus to accumulate the errors due to the mechanics.

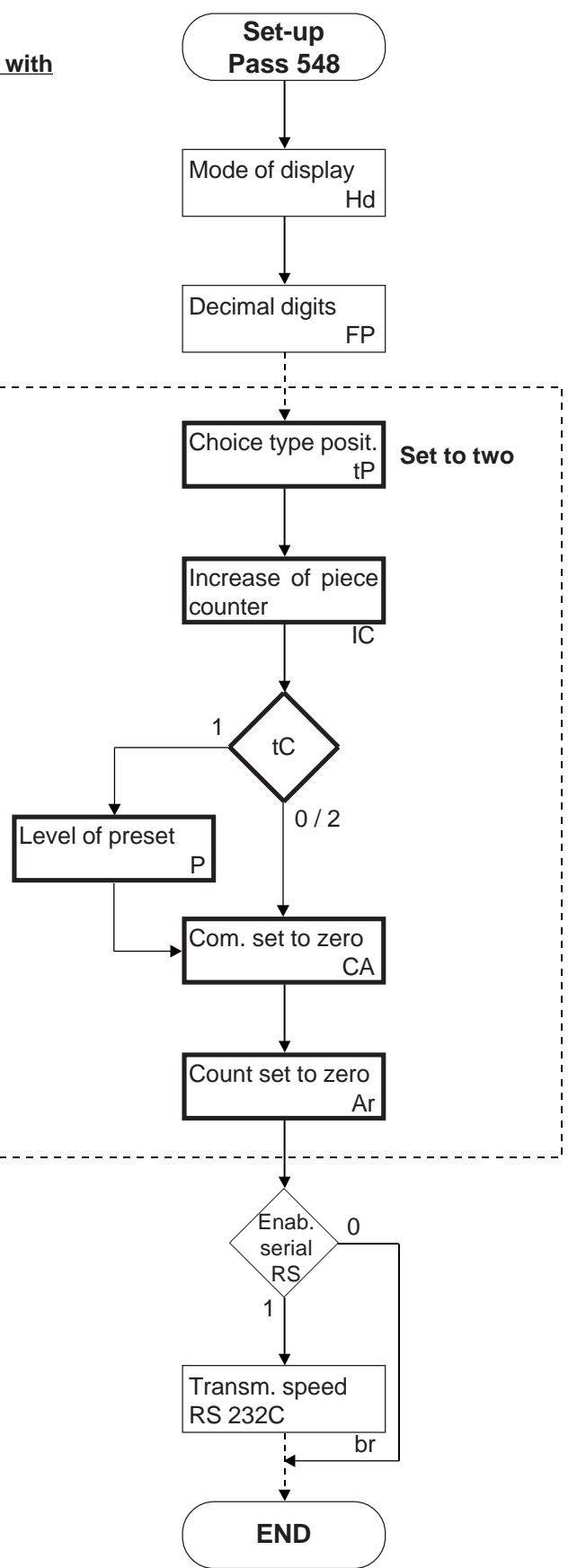

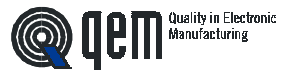

## **PRESET SEARCH**

#### **"Modo 0" - Loading of the level of preset with the use of the input of enabling impulse of zero.**

The command of loading of the level of preset is supplied only from the input of enabling impulse of zero. Once you started the procedure of search of preset, the axis goes towards the sensor connected to the input of enabling the impulse of zero; when, in its stroke, the axis activates this input, it inverts the direction by slowing down.

Upon the disactivation of the input of enabling impulse of zero it is loaded the level of preset on the count of the instrument.

With this procedure the condition for the loading of the level of preset is that the input of enabling has been activated and then disactivated.

### **"Mode1" - Loading of the level of preset with the use of the zero impulse and of the input of enabling impulse of zero with inversion.**

The command of loading of the level of preset is supplied by the zero impulse of the transducer. Since an encoder supplies an impulse of zero to each revolution, it is necessary to understand in which zone of the axis you must get the impulse of zero; to this purpose it is used the input of enabling impulse of zero.

Once you started the procedure of search of preset, the axis goes towards the sensor connected to the input of enabling the impulse of zero; when, in its stroke, the axis activates this input, it inverts the direction by slowing down.

Upon the disactivation of the input of enabling the instrument is ready to get the impulse of zero; ath the first impulse of zero supplied by th etransducer it is loaded the level of preset on the count of the instrument.

With this procedure the condition for the loading of the level of preset is that the input of enabling has been activated and then disactivated and that an impulse of zero is acquired.

### **"Mode 2" - Loading of the level of preset with the use of the impulse of zero and of the input of enabling impulse of zero with no inversion.**

The command of loading of the level of preset is supplied by the zero impulse of the transducer. Since an encoder supplies an impulse of zero to each revolution, it is necessary to understand in which zone of the axis you must get the impulse of zero; to this purpose it is used the input of enabling impulse of zero.

Once you started the procedure of search of preset, the axis goes towards the sensor connected to the input of enabling the impulse of zero; when, in its stroke, the axis activates this input, it inverts the direction by slowing down.

The instrument is ready to get the impulse of zero: at the first impulse of zero supplied by the transducer it is loaded the level of preset on the count of the instrument.

With this procedure the condition for the loading of the level of preset is that the input of enabling is activated and an impulse of zero is acquired. To avoid error it is necessary that the space of activation of the input of enabling is smallerthan the space run by the axis with an encoder revolution. If this is not the case, the zero impulse may be acquired in two different points.

### **"Mode 3" - Loading the level of preset from input.**

With this procedure the search of preset is not enabled. The command of loading of the level of preset is supplied by the activation of the input I6.

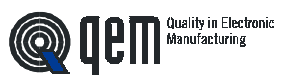

**CHAPTER 5**

# **ASSISTANCE**

**Diagnostics of inputs and outputs Instructions to fill up the fax of technical assistance Guarantee**

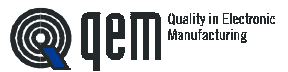

## **5 - 1 DIAGNOSTIC OF INPUTS AND OUTPUTS**

The instrument offers a diagnostic of the logic status of digital inputs and of the outputs; according to the numbers which are displayed, it is possible to understand if an input arrives to the instrument and if an output has been energised. The first displaying after the access to the function of diagnostic is related to the status of the inputs; if it is displayed the number 1, it means that the input 1 has been activated; if it is displayed the number 2, it means that the input 2 has been activated and so on. The input Z (impulse of zero of the transducer) is signalled with a C; if it is displayed, the impulse of zero is not present; if it is not displayed, the impulse of zero is supplied to the instrument. The following displaying is related to the logic status of the digital outputs. The same is valid for the correspondance (to an equal number corresponds the same output); the presence, for example, of the number 4 indicates that the instrument is energising the output 4.

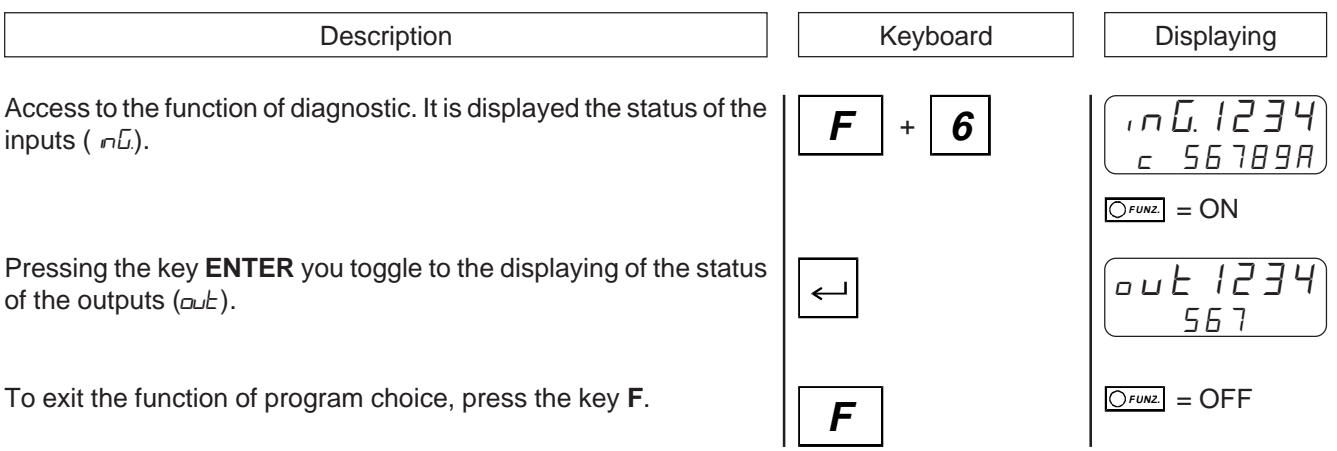

# **5 - 2 INSTRUCTIONS TO FILL UP THE FAX OF TECHNICAL ASSISTANCE**

#### **In order to be able to supply a quick, skilled and quality service, we need your help.**

**If you need QEM's assistance to face eventual technical problems found in your applications, even though you performed all instructions supplied in the manual of "Set-up, maintenance and assistance", the problem continues, please fill up completely the fax form enclosed to the manual of Set-up, maintenance and assistance, and send it to QEM's Assistance Department.**

**In this way you may allow our technicians to get all necessary information to better understand your problem (avoiding thus long and expensive telephone calls).**

**Feeling sure about your availability and co-operation, QEM wisshes you a very good job. REMARK**

#### **If you must send an instrument to be repaired, please carefully follow the instructions shownin the following items.**

- If possible, please use the original package; in each case the package must protect the instrument against shocks which may occur during transport.
- Insert inside the package an exact description of the malfunction which you found and the part of wiring diagram which includes the instrument. In case the problem you found concerns data storage, also enclose the programming of the instrument (set-up, levels of work, auxiliary parameters...).
- If you need it, please state the request for a quotation for the repairing; if you do not require it, the cost shall be calculated as a whole.
- Our technicians shall give priority to the repairing of instruments which have been sent under the observance of the items listed in this note.

### **5 - 3 GUARANTEE**

The guarantee is conform to the statements of the general conditions of sale.